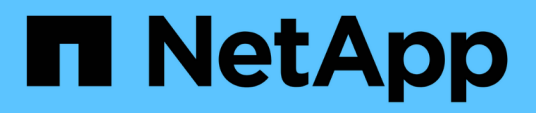

# **Installare e collegare i componenti MetroCluster in una configurazione con LUN array**

ONTAP MetroCluster

NetApp April 25, 2024

This PDF was generated from https://docs.netapp.com/it-it/ontap-metrocluster/installfollowing the the hardware components in a mcc configuration with array luns.html on April 25, 2024. Always check docs.netapp.com for the latest.

# **Sommario**

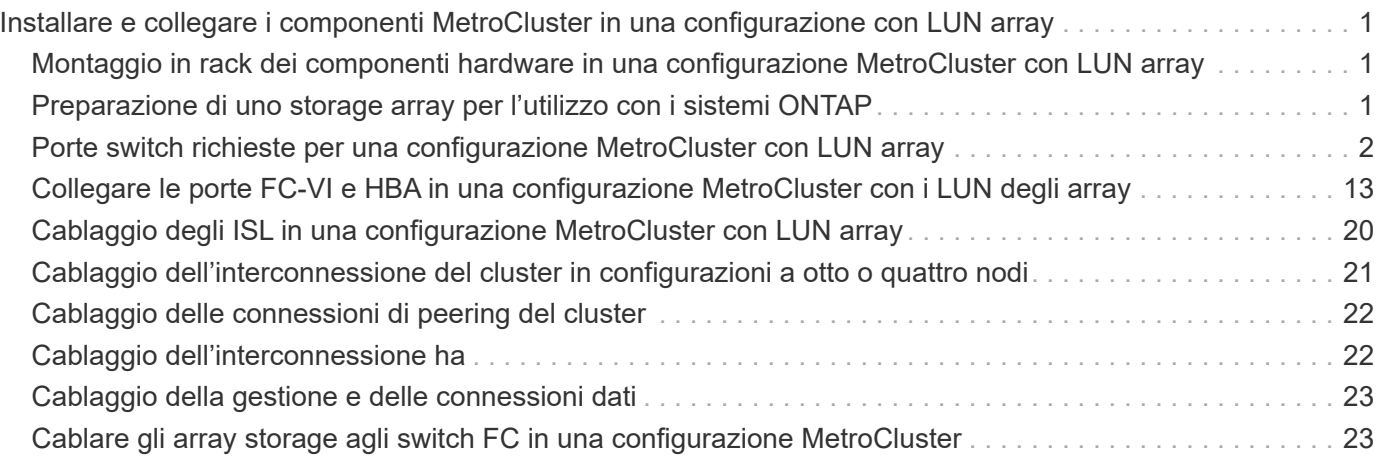

# <span id="page-2-0"></span>**Installare e collegare i componenti MetroCluster in una configurazione con LUN array**

# <span id="page-2-1"></span>**Montaggio in rack dei componenti hardware in una configurazione MetroCluster con LUN array**

È necessario assicurarsi che i componenti hardware necessari per configurare una configurazione MetroCluster con i LUN degli array siano montati in rack correttamente.

#### **A proposito di questa attività**

È necessario eseguire questa attività su entrambi i siti MetroCluster.

#### **Fasi**

1. Pianificare il posizionamento dei componenti di MetroCluster.

Lo spazio rack dipende dal modello di piattaforma dei controller di storage, dai tipi di switch e dal numero di stack di shelf di dischi nella configurazione.

- 2. Mettere a terra l'utente.
- 3. Installare i controller di storage nel rack o nell'armadietto.

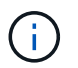

I sistemi AFF non sono supportati con i LUN degli array.

["Procedure di installazione per il sistema AFF o FAS"](https://docs.netapp.com/us-en/ontap-systems/)

4. Installare gli switch FC nel rack o nell'armadietto.

# <span id="page-2-2"></span>**Preparazione di uno storage array per l'utilizzo con i sistemi ONTAP**

Prima di iniziare a configurare i sistemi ONTAP in una configurazione MetroCluster con LUN array, l'amministratore dello storage array deve preparare lo storage per l'utilizzo con ONTAP.

#### **Prima di iniziare**

Gli array di storage, il firmware e gli switch che si intende utilizzare nella configurazione devono essere supportati dalla versione specifica di ONTAP.

• ["Interoperabilità NetApp \(IMT\)"](https://mysupport.netapp.com/NOW/products/interoperability)

In IMT, è possibile utilizzare il campo soluzione storage per selezionare la soluzione MetroCluster. Utilizzare **Esplora componenti** per selezionare i componenti e la versione di ONTAP per perfezionare la ricerca. È possibile fare clic su **Mostra risultati** per visualizzare l'elenco delle configurazioni supportate che corrispondono ai criteri.

• ["NetApp Hardware Universe"](https://hwu.netapp.com)

#### **A proposito di questa attività**

Per eseguire questa attività sull'array di storage, è necessario coordinarsi con l'amministratore dell'array di storage.

**Fasi**

1. Creare LUN sull'array di storage in base al numero di nodi nella configurazione MetroCluster.

Ogni nodo della configurazione MetroCluster richiede LUN array per l'aggregato root, l'aggregato di dati e le parti di ricambio.

- 2. Configurare i parametri sull'array di storage necessari per lavorare con ONTAP.
	- ["Implementazione della virtualizzazione FlexArray per storage di terze parti"](https://docs.netapp.com/ontap-9/topic/com.netapp.doc.vs-ig-third/home.html)
	- ["Implementazione della virtualizzazione FlexArray per lo storage NetApp e-Series"](https://docs.netapp.com/ontap-9/topic/com.netapp.doc.vs-ig-es/home.html)

# <span id="page-3-0"></span>**Porte switch richieste per una configurazione MetroCluster con LUN array**

Quando si collegano sistemi ONTAP a switch FC per configurare una configurazione MetroCluster con LUN array, è necessario collegare le porte FC-VI e HBA da ciascun controller a porte switch specifiche.

Se si utilizzano sia LUN di array che dischi nella configurazione MetroCluster, assicurarsi che le porte del controller siano collegate alle porte dello switch consigliate per la configurazione con dischi, quindi utilizzare le porte rimanenti per la configurazione con LUN di array.

La tabella seguente elenca le porte specifiche degli switch FC a cui è necessario collegare le diverse porte dei controller in una configurazione MetroCluster a otto nodi con LUN degli array.

# **Linee guida generali per il cablaggio con LUN array**

Quando si utilizzano le tabelle di cablaggio, è necessario conoscere le seguenti linee guida:

- Gli switch Brocade e Cisco utilizzano diverse numerazioni delle porte:
	- Negli switch Brocade, la prima porta è numerata 0.
	- Sugli switch Cisco, la prima porta è numerata 1.
- Il cablaggio è lo stesso per ogni switch FC nel fabric dello switch.
- I sistemi storage FAS8200 possono essere ordinati con una delle due opzioni per la connettività FC-VI:
	- Porte integrate 0e e 0f configurate in modalità FC-VI.
	- Porte 1a e 1b su una scheda FC-VI nello slot 1.
- I sistemi storage FAS9000 richiedono quattro porte FC-VI. Le seguenti tabelle mostrano il cablaggio degli switch FC con quattro porte FC-VI su ciascun controller.

Per gli altri sistemi storage, utilizzare i cavi mostrati nelle tabelle ma ignorare i cavi delle porte FC-VI c e d.

È possibile lasciare vuote queste porte.

# **Utilizzo della porta Brocade per i controller in una configurazione MetroCluster**

Le seguenti tabelle mostrano l'utilizzo delle porte sugli switch Brocade. Le tabelle mostrano la configurazione massima supportata, con otto moduli controller in due gruppi DR. Per le configurazioni più piccole, ignorare le righe dei moduli controller aggiuntivi. Gli switch Brocade 6510 e G620 supportano otto ISL.

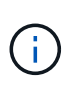

L'utilizzo delle porte per lo switch Brocade 6505 in una configurazione MetroCluster a otto nodi non viene visualizzato. A causa del numero limitato di porte, le assegnazioni delle porte devono essere effettuate sito per sito, a seconda del modello di modulo controller e del numero di ISL e coppie di bridge in uso.

La seguente tabella mostra i cavi per il primo gruppo DR:

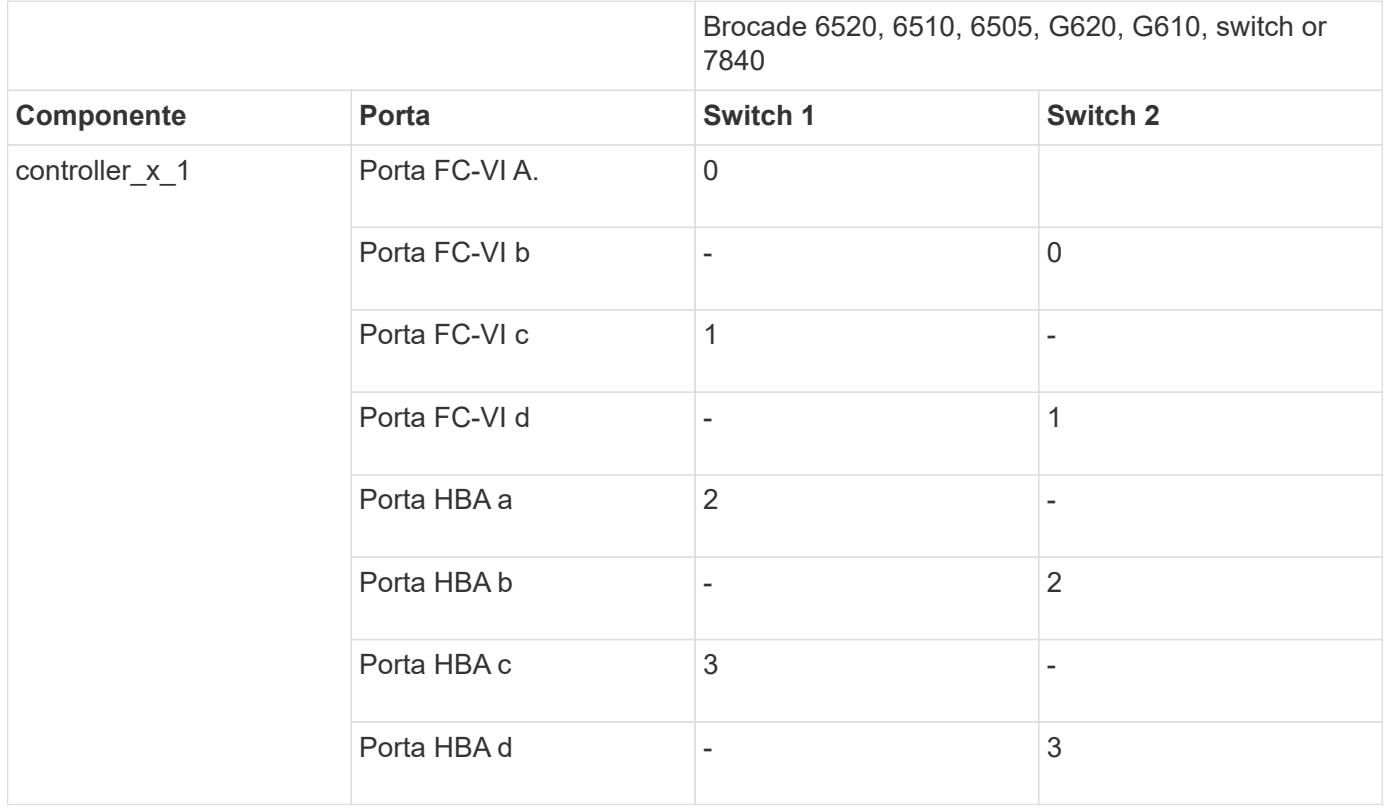

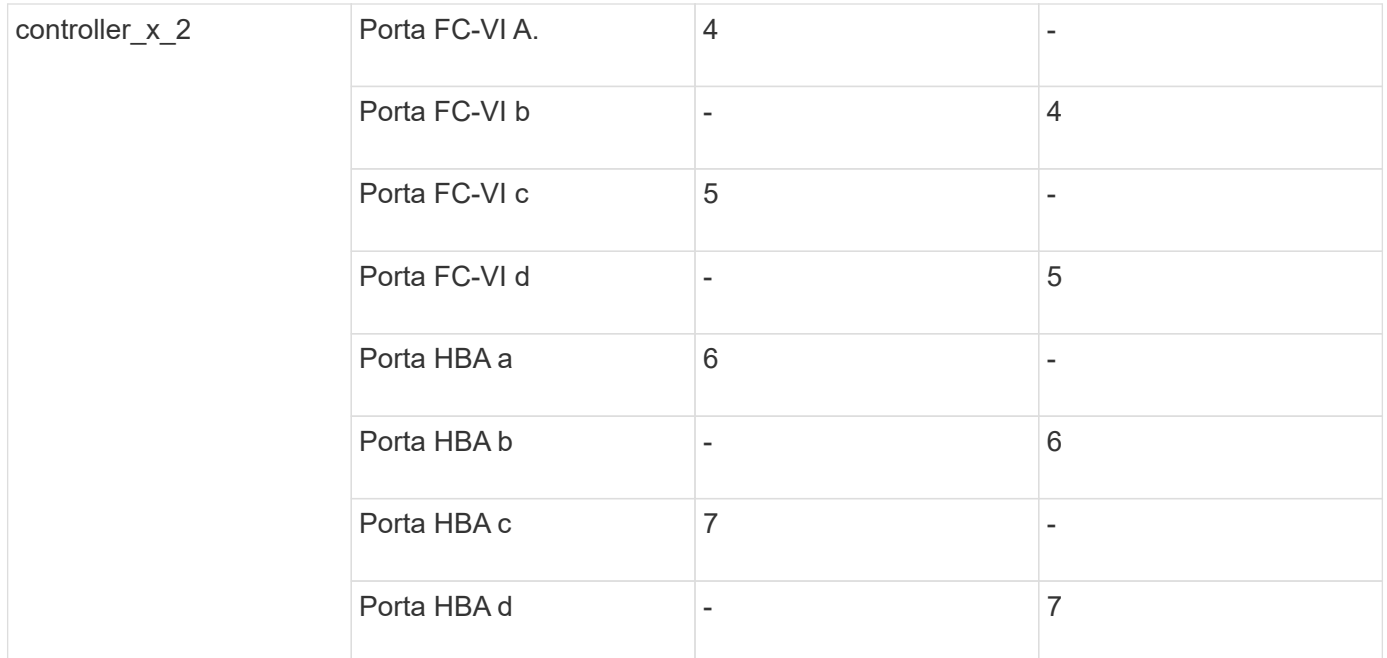

La seguente tabella mostra i cavi per il secondo gruppo DR:

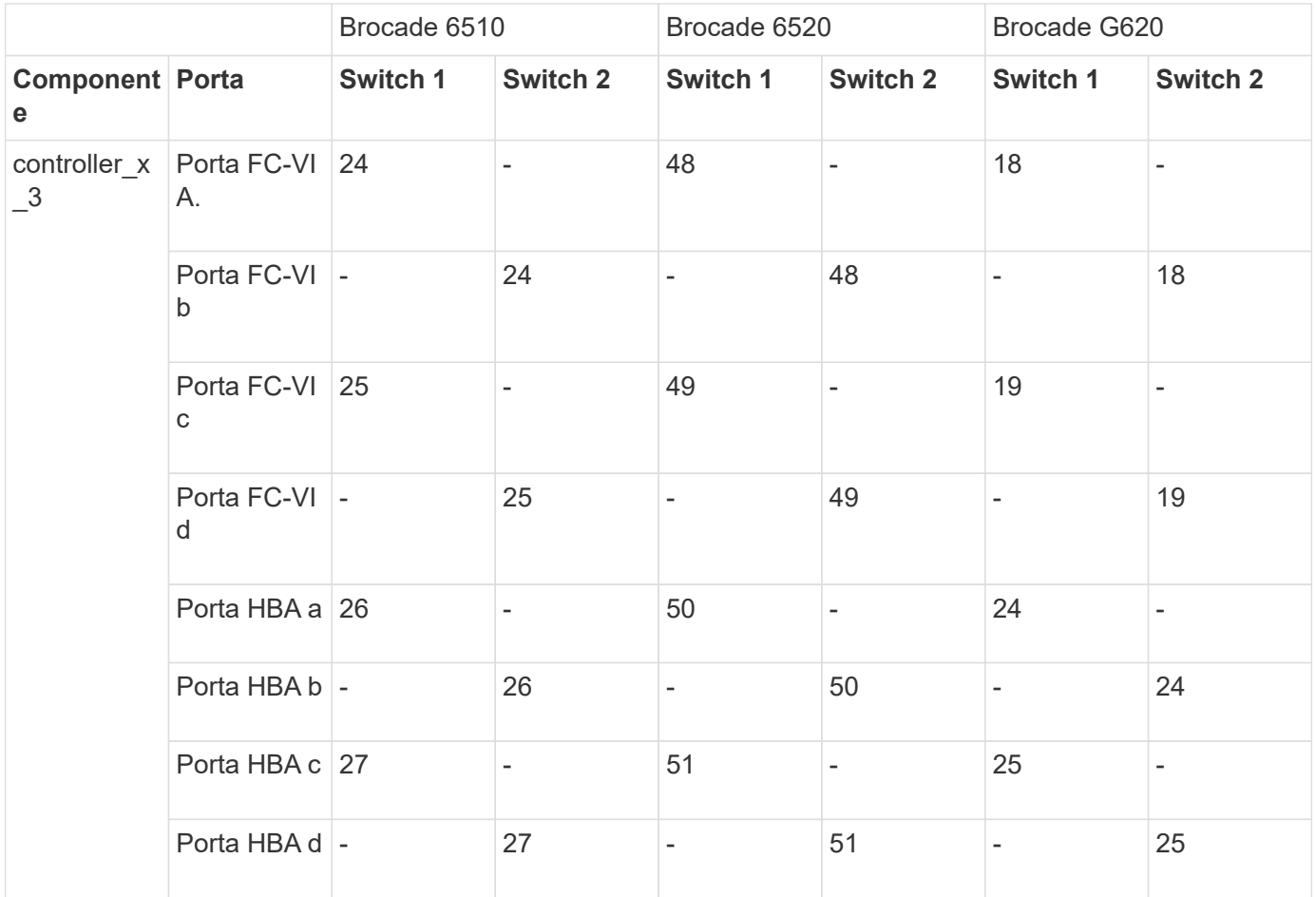

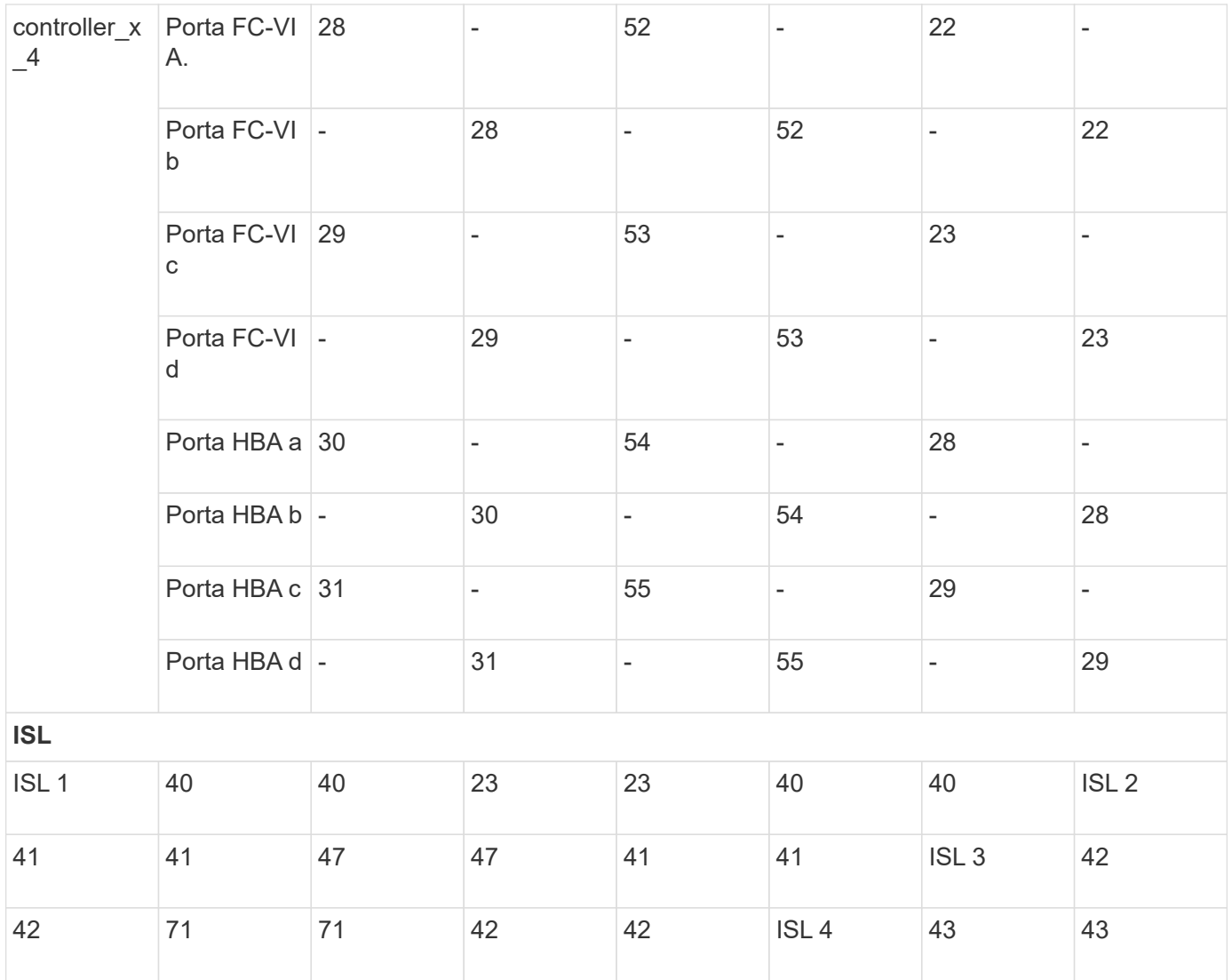

## **Utilizzo della porta Cisco per i controller in una configurazione MetroCluster con ONTAP 9.4 o versione successiva**

Le tabelle mostrano la configurazione massima supportata, con otto moduli controller in due gruppi DR. Per le configurazioni più piccole, ignorare le righe dei moduli controller aggiuntivi.

#### **Utilizzo della porta Cisco 9396S**

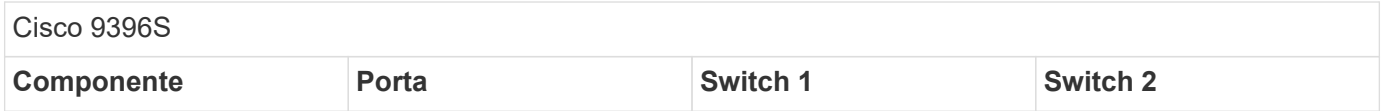

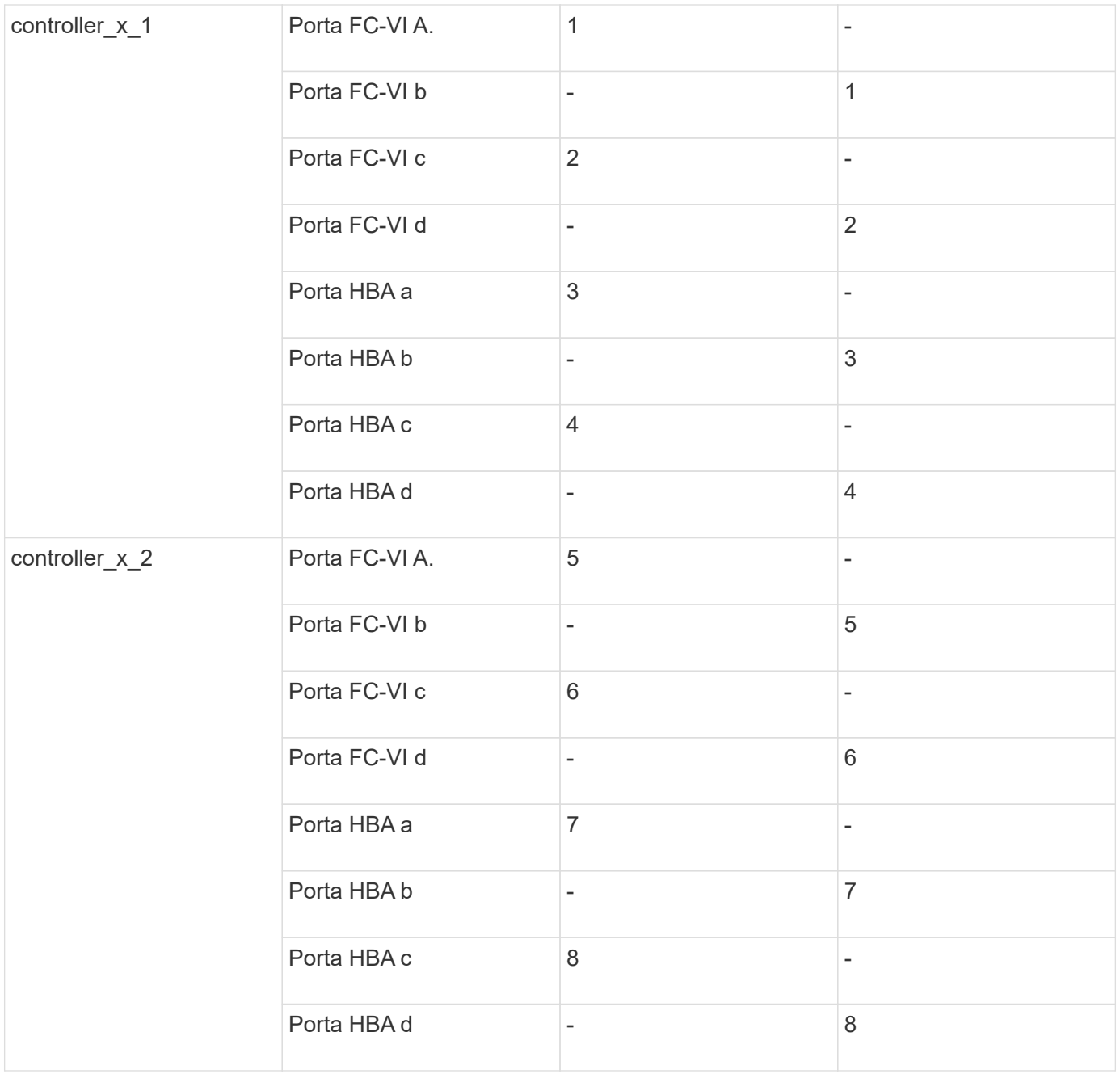

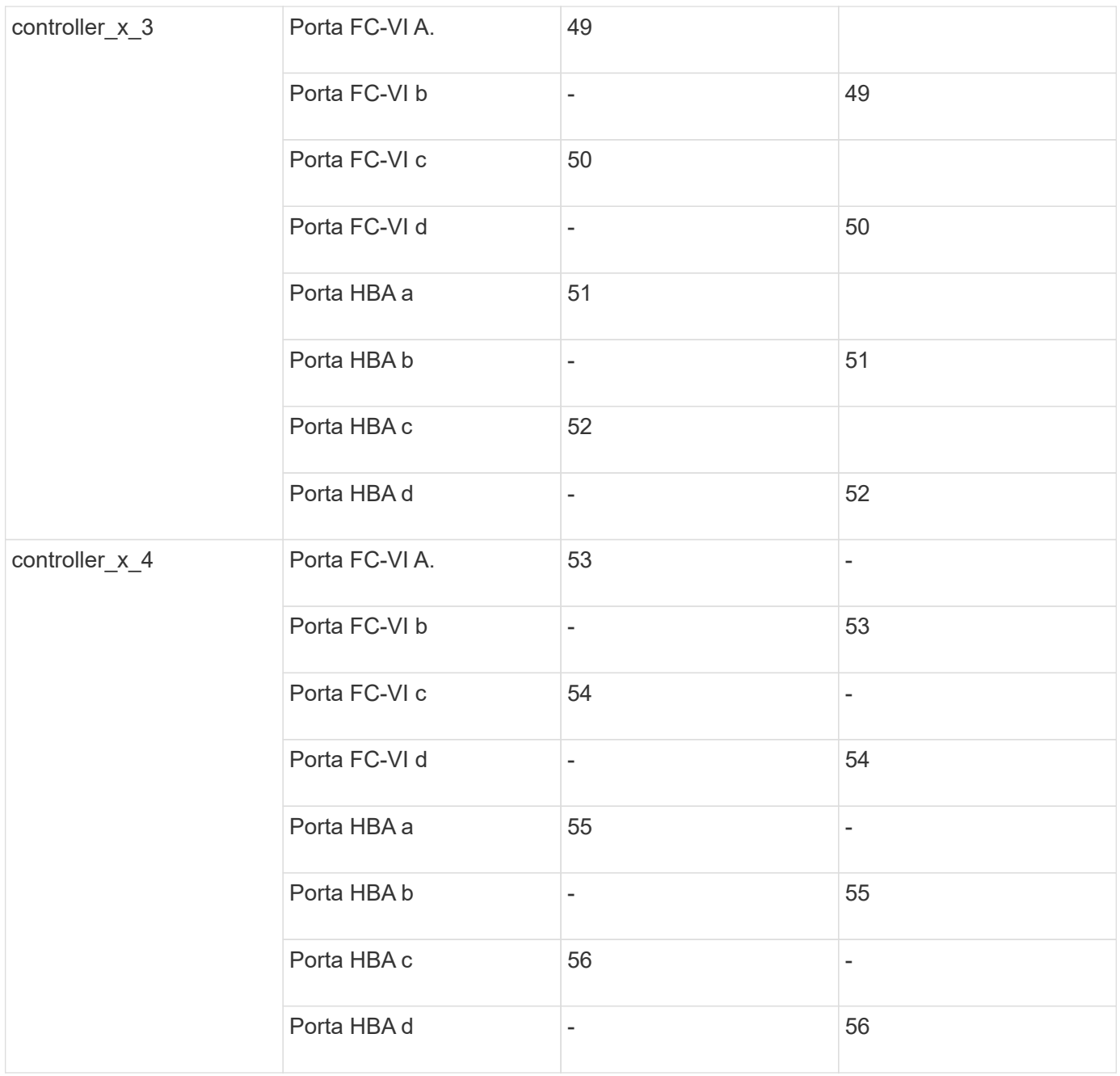

### **Utilizzo della porta Cisco 9148S**

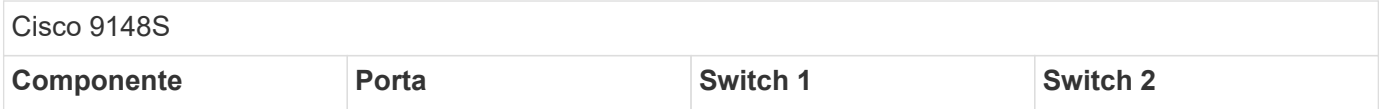

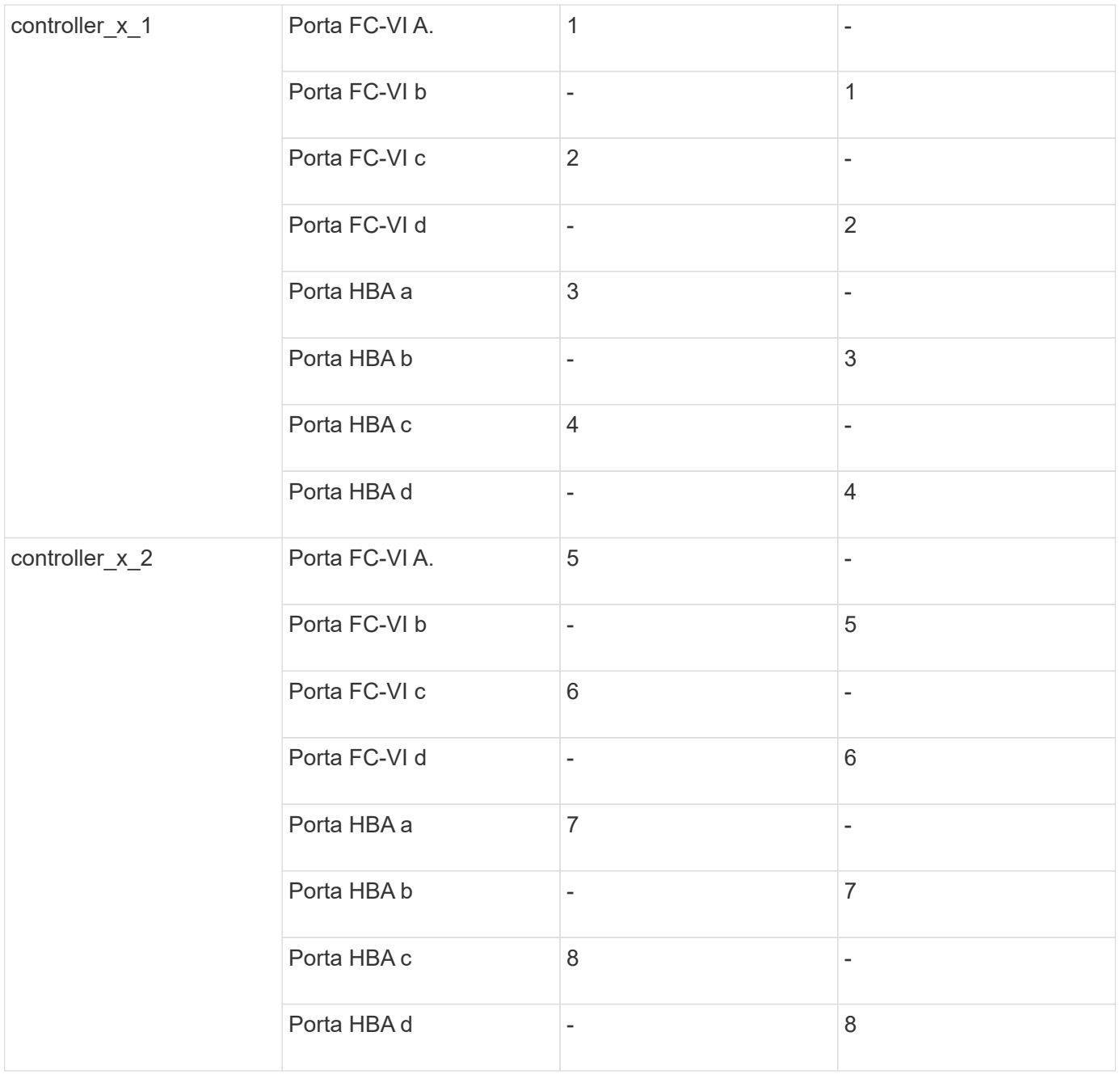

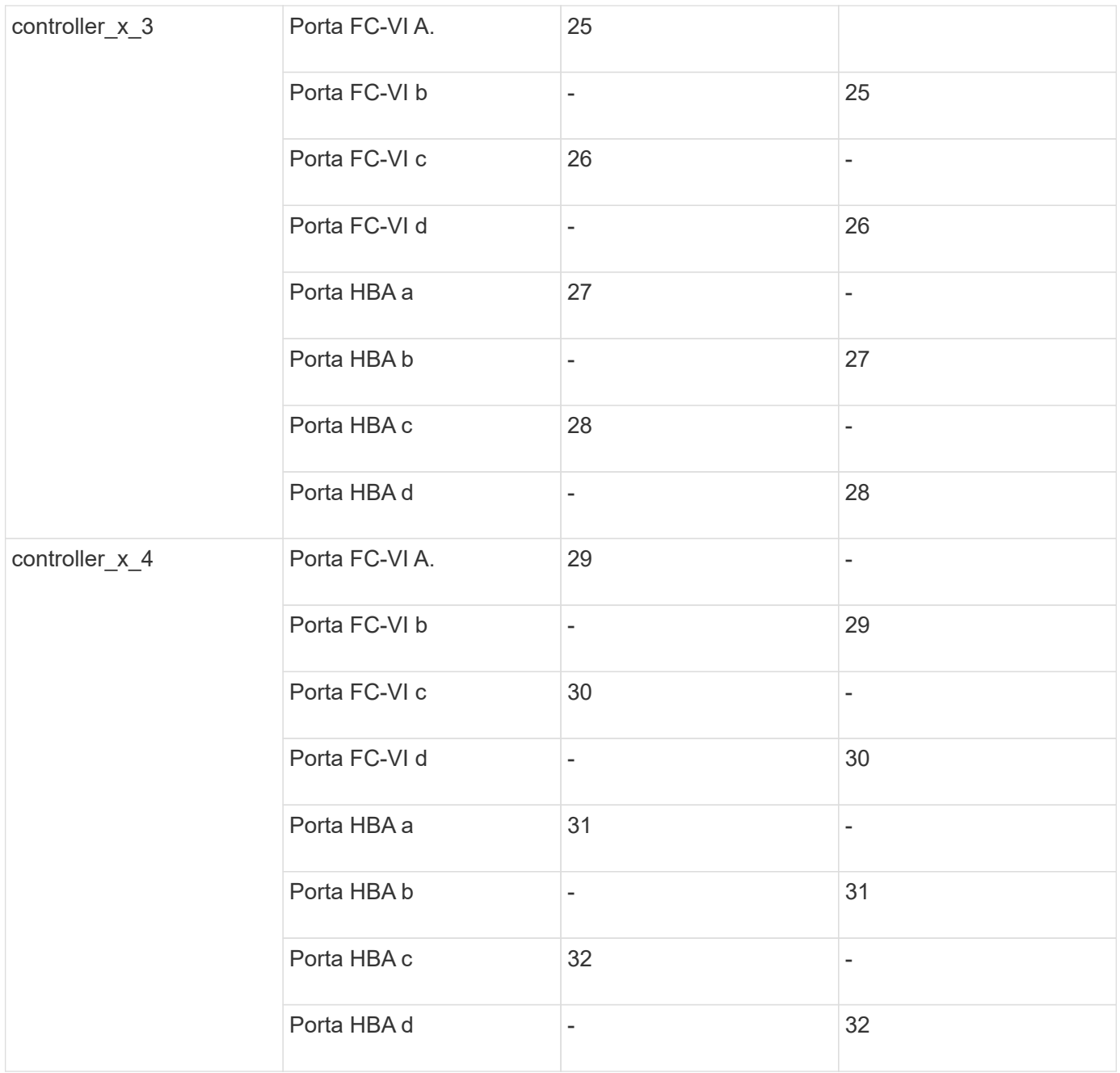

### **Utilizzo della porta Cisco 9132T**

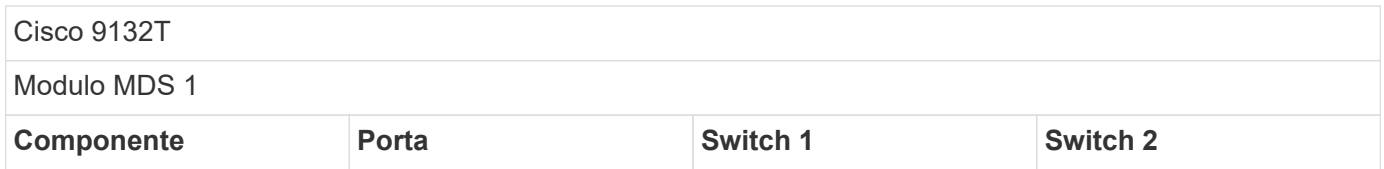

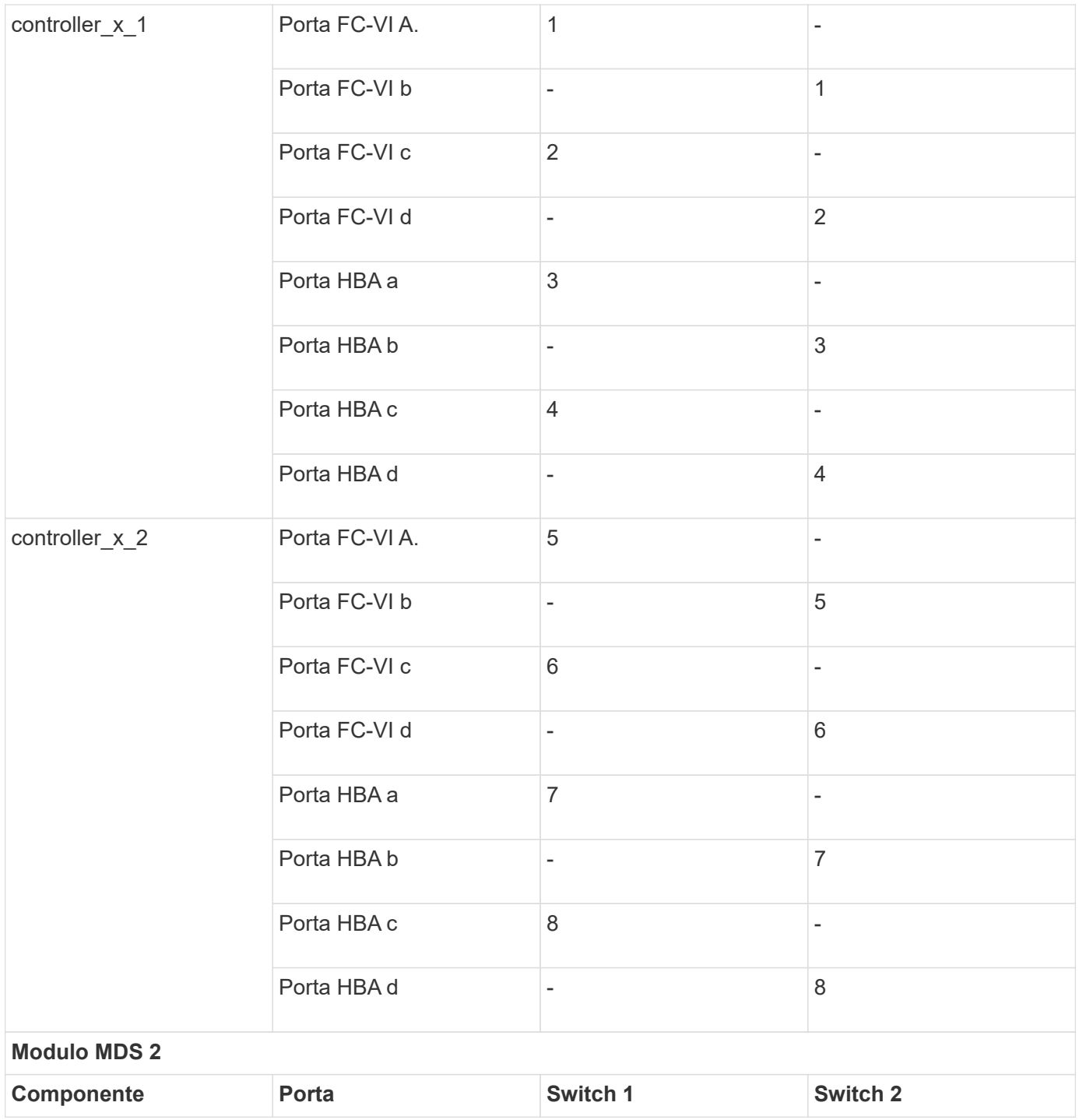

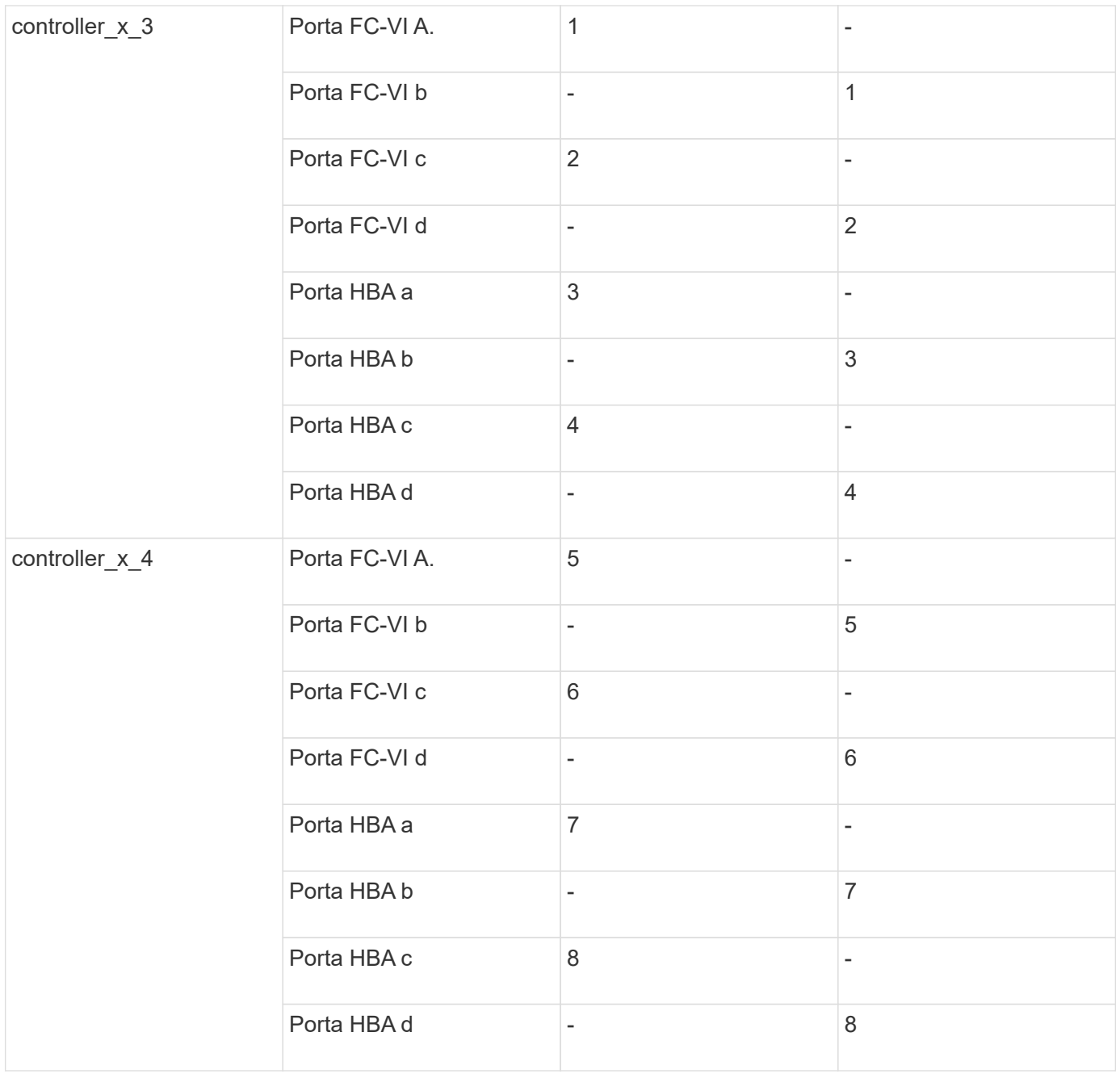

#### **Utilizzo delle porte Cisco 9250**

 $\bigcirc$ 

La seguente tabella mostra i sistemi con due porte FC-VI. I sistemi AFF A700 e FAS9000 dispongono di quattro porte FC-VI (a, b, c e d). Se si utilizza un sistema AFF A700 o FAS9000, le assegnazioni delle porte si spostano di una posizione. Ad esempio, le porte FC-VI c e d vanno alla porta dello switch 2 e alle porte HBA a e b vanno alla porta dello switch 3.

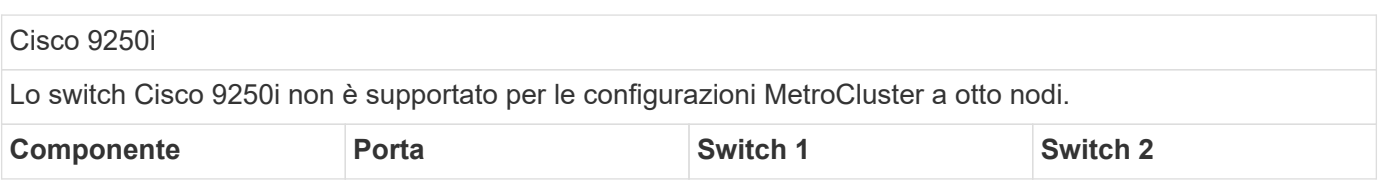

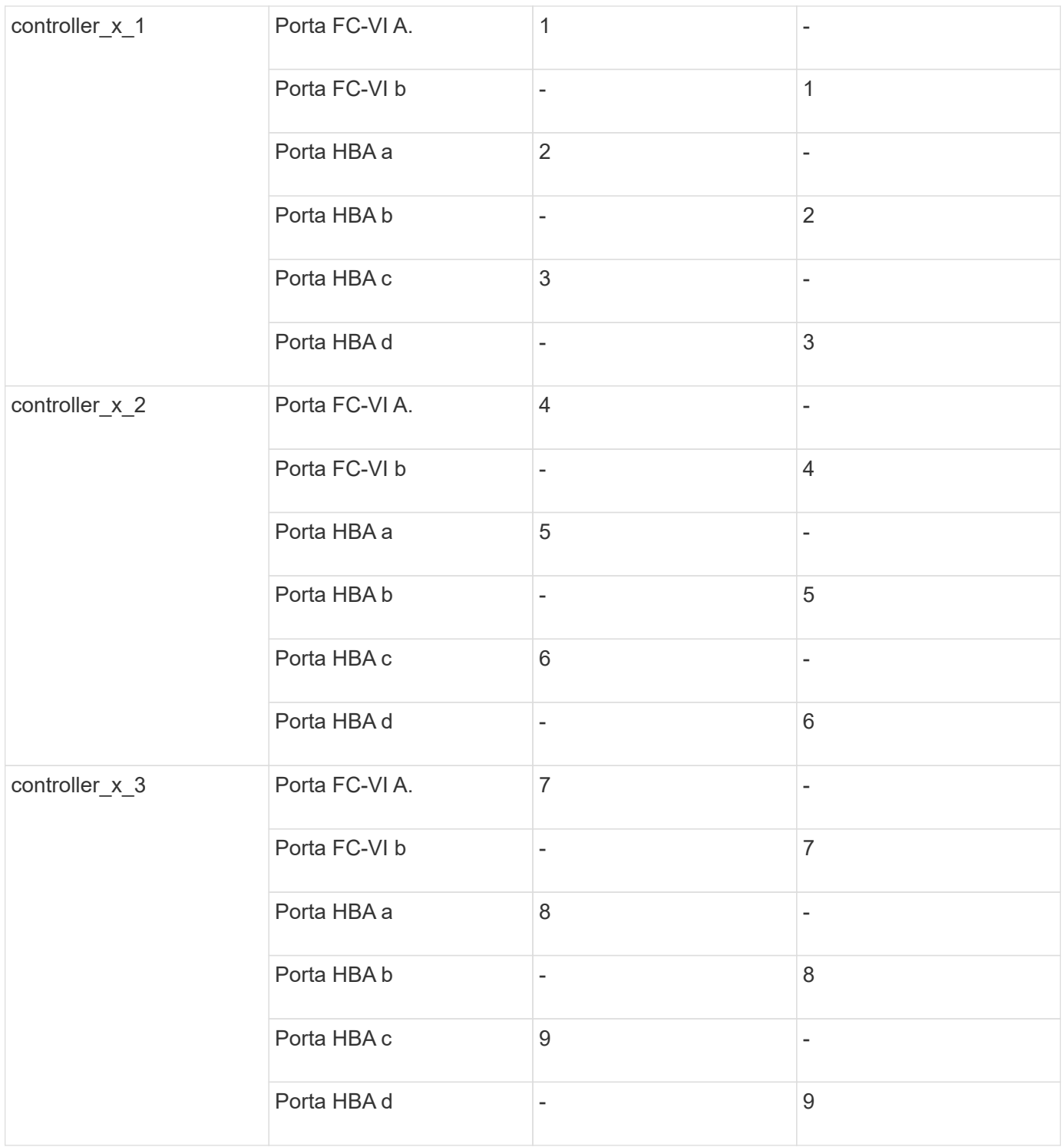

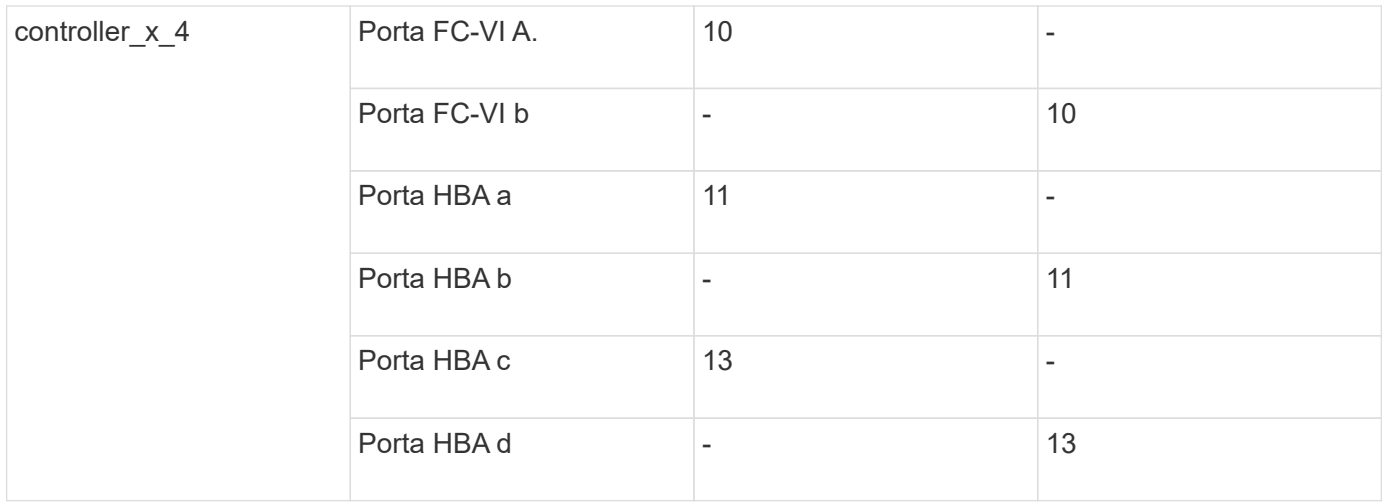

# **Supporto di iniziatore condiviso e destinazione condivisa per la configurazione MetroCluster con LUN array**

La possibilità di condividere una data porta FC Initiator o una data porta di destinazione è utile per le organizzazioni che desiderano ridurre al minimo il numero di porte initiator o di destinazione utilizzate. Ad esempio, un'organizzazione che prevede un basso utilizzo di i/o su una porta FC Initiator o su porte di destinazione potrebbe preferire condividere la porta FC Initiator o le porte di destinazione invece di dedicare ciascuna porta FC Initiator a una singola porta di destinazione.

Tuttavia, la condivisione delle porte iniziatore o di destinazione può influire negativamente sulle prestazioni.

["Come supportare la configurazione Shared Initiator e Shared Target con LUN array in un ambiente](https://kb.netapp.com/Advice_and_Troubleshooting/Data_Protection_and_Security/MetroCluster/How_to_support_Shared_Initiator_and_Shared_Target_configuration_with_Array_LUNs_in_a_MetroCluster_environment) [MetroCluster"](https://kb.netapp.com/Advice_and_Troubleshooting/Data_Protection_and_Security/MetroCluster/How_to_support_Shared_Initiator_and_Shared_Target_configuration_with_Array_LUNs_in_a_MetroCluster_environment)

# <span id="page-14-0"></span>**Collegare le porte FC-VI e HBA in una configurazione MetroCluster con i LUN degli array**

# **Cablaggio delle porte FC-VI e HBA in una configurazione Fabric-Attached MetroCluster a due nodi con LUN array**

Se si sta configurando una configurazione Fabric-Attached MetroCluster a due nodi con LUN array, è necessario collegare le porte FC-VI e HBA alle porte dello switch.

#### **A proposito di questa attività**

- È necessario ripetere questa attività per ciascun controller in entrambi i siti MetroCluster.
- Se si prevede di utilizzare dischi in aggiunta alle LUN degli array nella configurazione MetroCluster, è necessario utilizzare le porte HBA e le porte dello switch specificate per la configurazione con i dischi.
	- ["Assegnazioni delle porte per gli switch FC quando si utilizza ONTAP 9.1 e versioni successive"](https://docs.netapp.com/it-it/ontap-metrocluster/install-fc/concept_port_assignments_for_fc_switches_when_using_ontap_9_1_and_later.html)
	- ["Assegnazioni delle porte per switch FC quando si utilizza ONTAP 9.0"](https://docs.netapp.com/it-it/ontap-metrocluster/install-fc/concept_port_assignments_for_fc_switches_when_using_ontap_9_0.html)

#### **Fasi**

- 1. Collegare le porte FC-VI dal controller alle porte switch alternative.
- 2. Eseguire il cablaggio controller-switch su entrambi i siti MetroCluster.

È necessario garantire la ridondanza nelle connessioni dal controller agli switch. Pertanto, per ciascun

controller di un sito, è necessario assicurarsi che entrambe le porte HBA della stessa coppia di porte siano collegate a switch FC alternativi.

L'esempio seguente mostra le connessioni tra le porte HBA sul controller A e le porte su FC switch A 1 e FC\_switch\_A\_2:

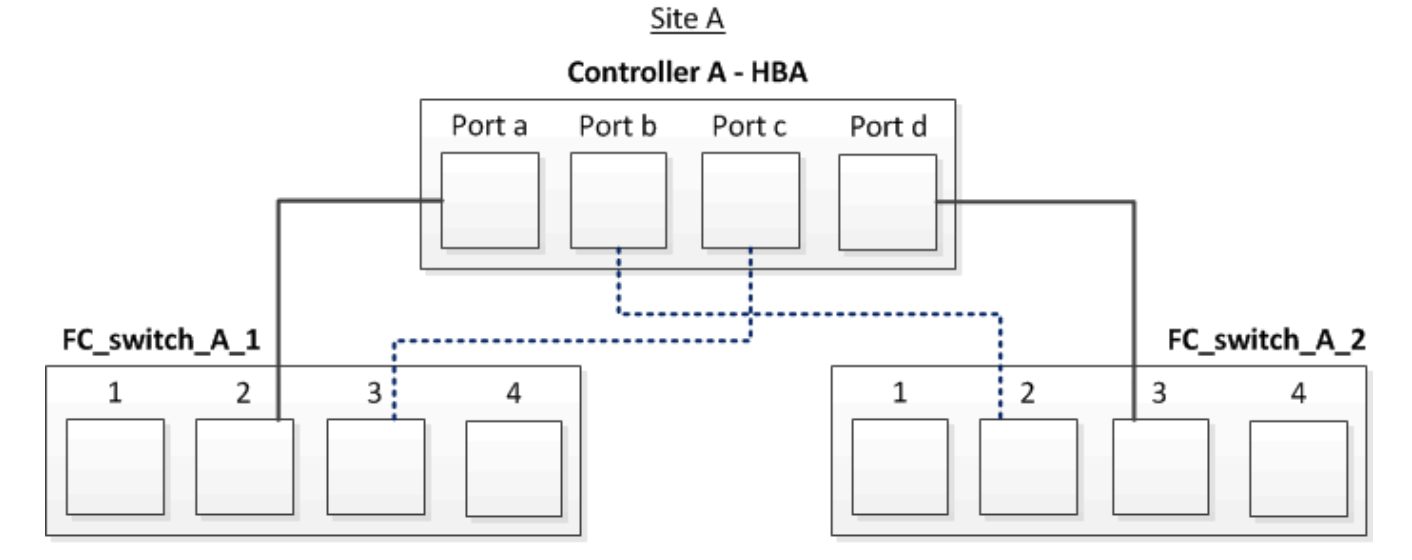

La seguente tabella elenca le connessioni tra le porte HBA e le porte dello switch FC nell'illustrazione:

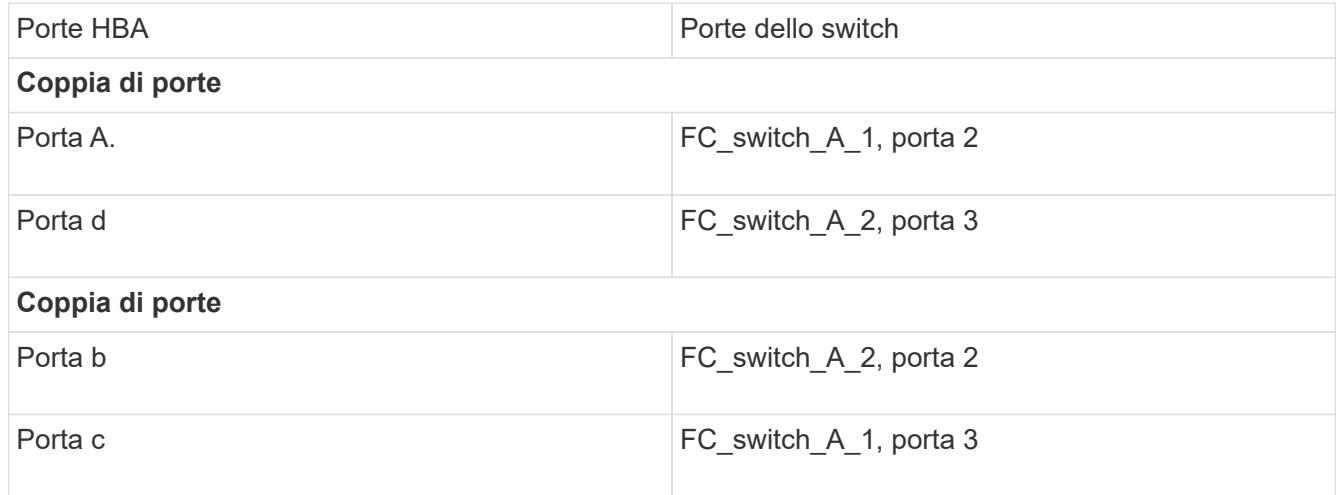

#### **Al termine**

È necessario collegare gli ISL tra gli switch FC nei siti MetroCluster.

## **Cablaggio delle porte FC-VI e HBA in una configurazione Fabric-Attached MetroCluster a quattro nodi con LUN array**

Se si sta configurando una configurazione Fabric-Attached MetroCluster a quattro nodi con LUN array, è necessario collegare le porte FC-VI e HBA alle porte dello switch.

#### **A proposito di questa attività**

- È necessario ripetere questa attività per ciascun controller in entrambi i siti MetroCluster.
- Se si prevede di utilizzare dischi in aggiunta alle LUN degli array nella configurazione MetroCluster, è

necessario utilizzare le porte HBA e le porte dello switch specificate per la configurazione con i dischi.

- ["Assegnazioni delle porte per gli switch FC quando si utilizza ONTAP 9.1 e versioni successive"](https://docs.netapp.com/it-it/ontap-metrocluster/install-fc/concept_port_assignments_for_fc_switches_when_using_ontap_9_1_and_later.html)
- ["Assegnazioni delle porte per switch FC quando si utilizza ONTAP 9.0"](https://docs.netapp.com/it-it/ontap-metrocluster/install-fc/concept_port_assignments_for_fc_switches_when_using_ontap_9_0.html)

#### **Fasi**

1. Collegare le porte FC-VI da ciascun controller alle porte degli switch FC alternativi.

L'esempio seguente mostra le connessioni tra le porte FC-VI e le porte dello switch nel sito A:

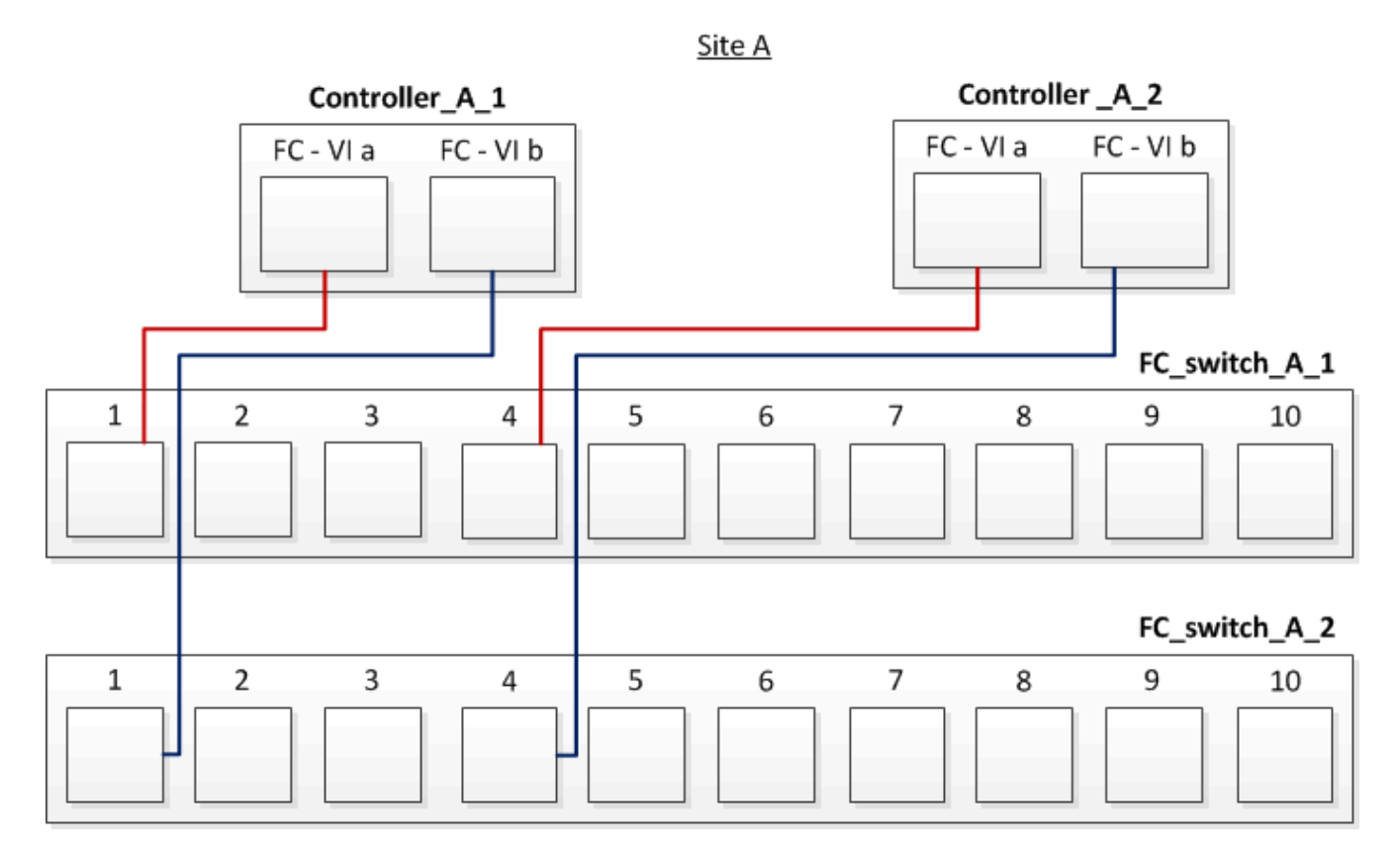

2. Eseguire il cablaggio controller-switch su entrambi i siti MetroCluster.

È necessario garantire la ridondanza nelle connessioni dal controller agli switch. Pertanto, per ciascun controller di un sito, è necessario assicurarsi che entrambe le porte HBA della stessa coppia di porte siano collegate a switch FC alternativi.

L'esempio seguente mostra le connessioni tra le porte HBA e le porte dello switch nel sito A:

Site A

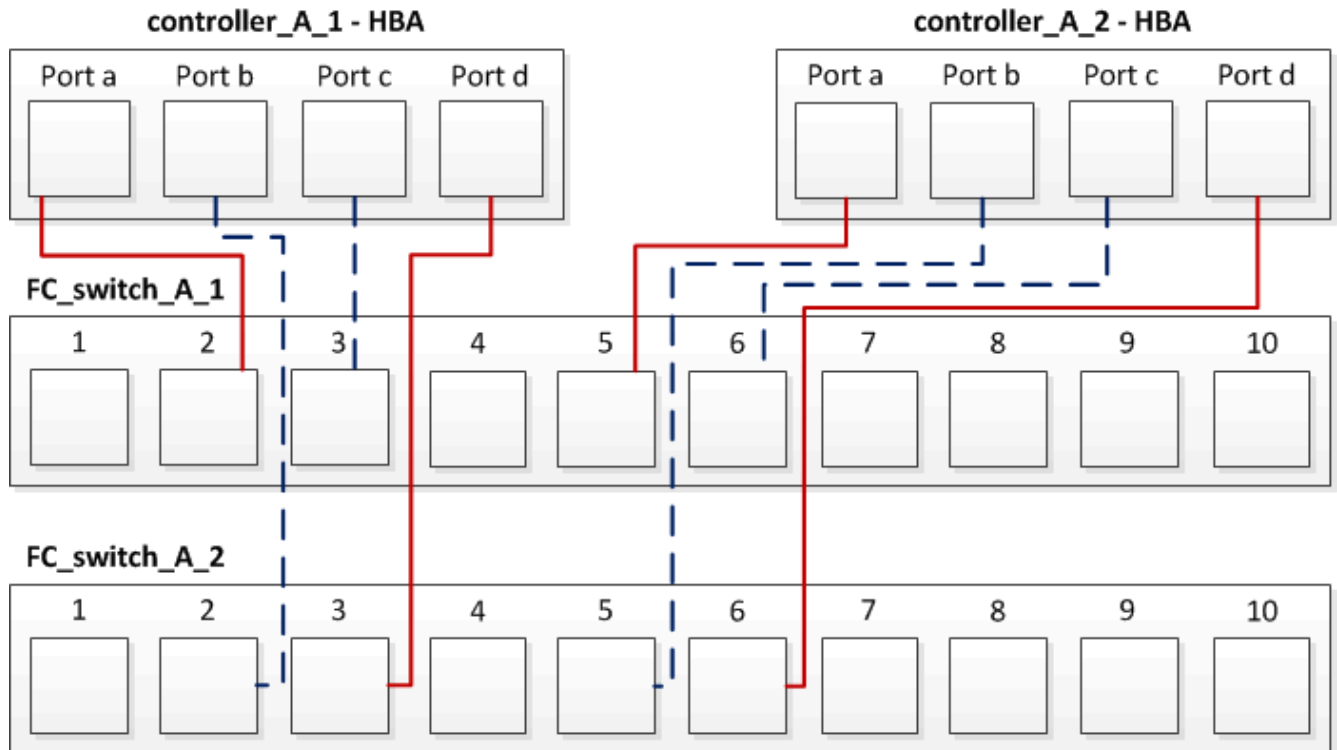

La seguente tabella elenca le connessioni tra le porte HBA sul controller\_A\_1 e le porte dello switch FC nell'illustrazione:

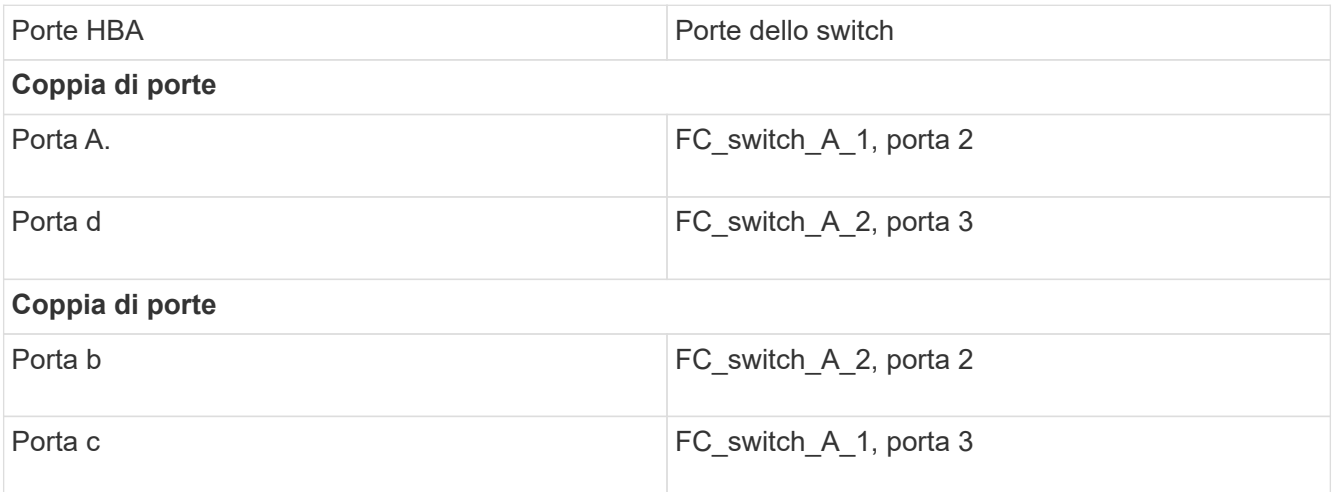

La seguente tabella elenca le connessioni tra le porte HBA sul controller\_A\_2 e le porte dello switch FC nell'illustrazione:

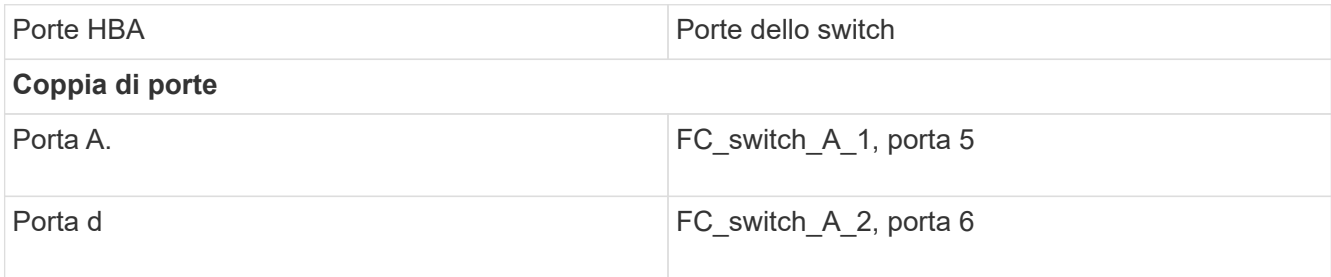

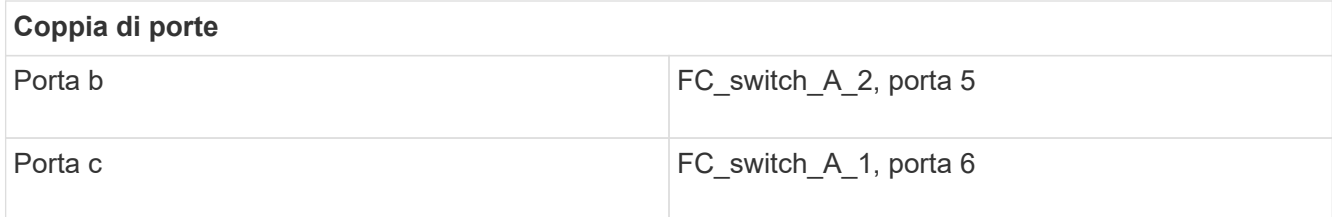

#### **Al termine**

È necessario collegare gli ISL tra gli switch FC nei siti MetroCluster.

#### **Informazioni correlate**

Quando si collegano sistemi ONTAP a switch FC per configurare una configurazione MetroCluster con LUN array, è necessario collegare le porte FC-VI e HBA da ciascun controller a porte switch specifiche.

["Porte switch richieste per una configurazione MetroCluster con LUN array"](#page-3-0)

### **Cablaggio delle porte FC-VI e HBA in una configurazione Fabric-Attached MetroCluster a otto nodi con LUN array**

Se si sta configurando una configurazione Fabric-Attached MetroCluster a otto nodi con LUN array, è necessario collegare le porte FC-VI e HBA alle porte dello switch.

#### **A proposito di questa attività**

- È necessario ripetere questa attività per ciascun controller in entrambi i siti MetroCluster.
- Se si prevede di utilizzare dischi in aggiunta alle LUN degli array nella configurazione MetroCluster, è necessario utilizzare le porte HBA e le porte dello switch specificate per la configurazione con i dischi.
	- ["Assegnazioni delle porte per gli switch FC quando si utilizza ONTAP 9.1 e versioni successive"](https://docs.netapp.com/it-it/ontap-metrocluster/install-fc/concept_port_assignments_for_fc_switches_when_using_ontap_9_1_and_later.html)
	- ["Assegnazioni delle porte per switch FC quando si utilizza ONTAP 9.0"](https://docs.netapp.com/it-it/ontap-metrocluster/install-fc/concept_port_assignments_for_fc_switches_when_using_ontap_9_0.html)

#### **Fase**

1. Collegare le porte FC-VI e HBA da ciascun controller alle porte degli switch FC alternativi. Fare riferimento alle seguenti tabelle:

#### **Configurazioni di cablaggio per FibreBridge 7500N o 7600N utilizzando entrambe le porte FC**

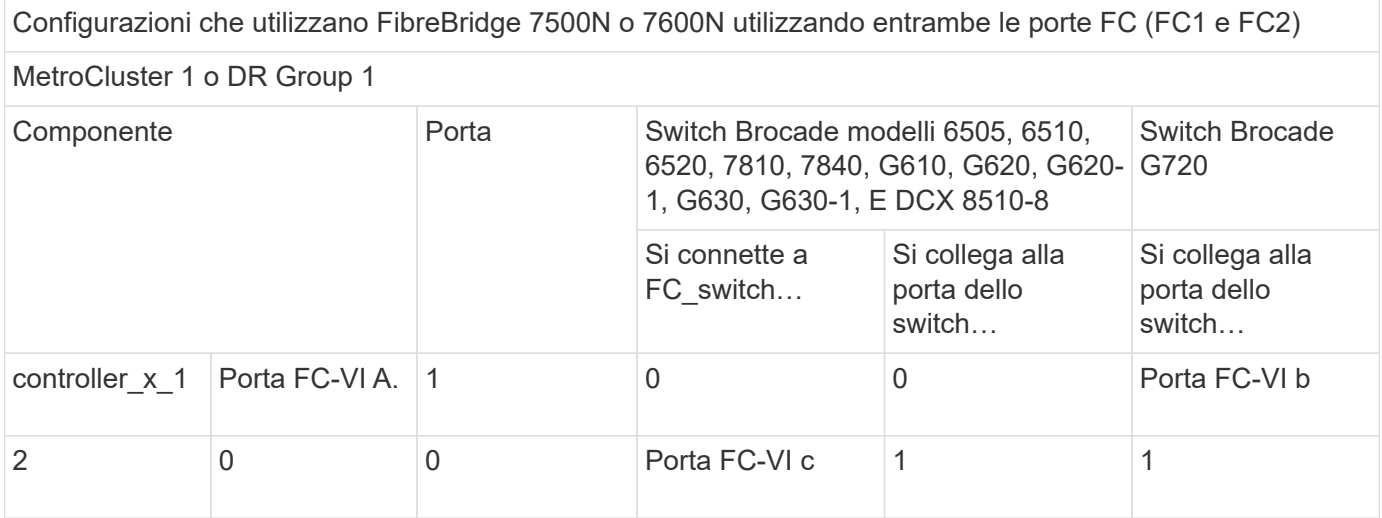

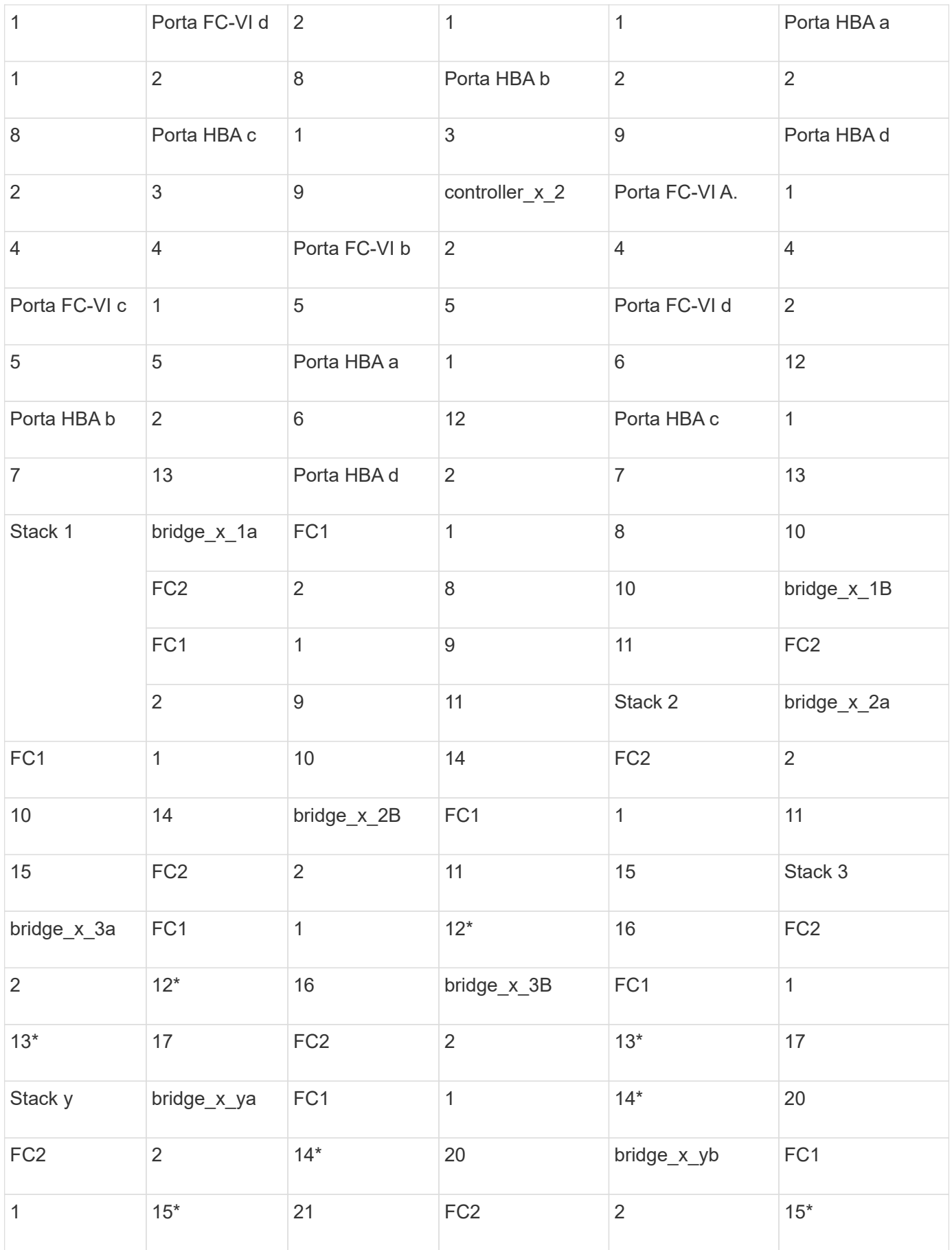

#### **Al termine**

È necessario collegare gli ISL tra gli switch FC nei siti MetroCluster.

### **Configurazioni di cablaggio per Cisco 9250i**

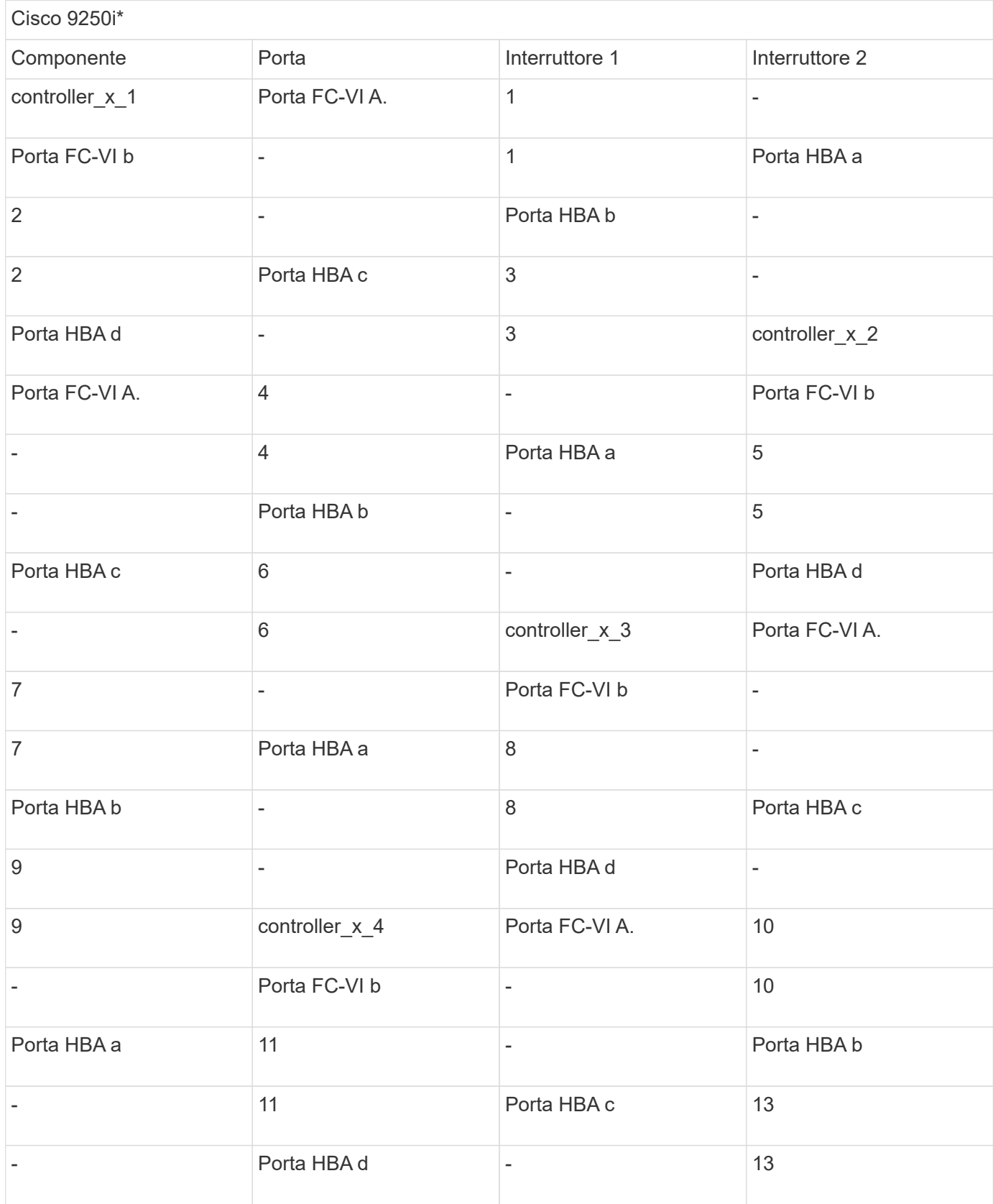

**Al termine**

# <span id="page-21-0"></span>**Cablaggio degli ISL in una configurazione MetroCluster con LUN array**

È necessario collegare gli switch FC attraverso i siti attraverso i collegamenti interswitch (ISL) per formare fabric switch nella configurazione MetroCluster con LUN array.

### **Fasi**

1. Collegare gli switch di ogni sito agli ISL o agli ISL, utilizzando il cablaggio nella tabella corrispondente alla configurazione e al modello di switch in uso.

I numeri di porta dello switch che è possibile utilizzare per gli ISL FC sono i seguenti:

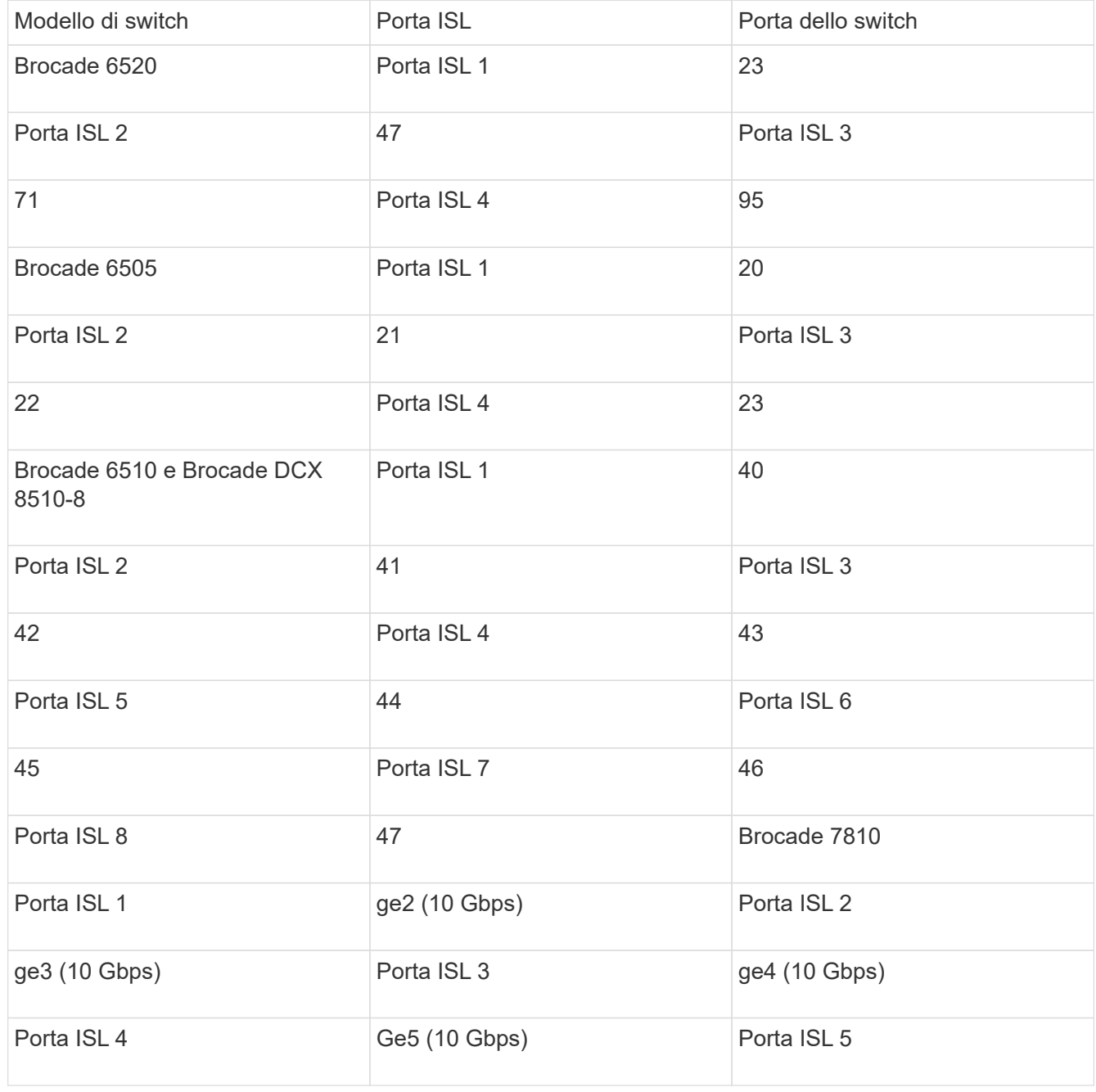

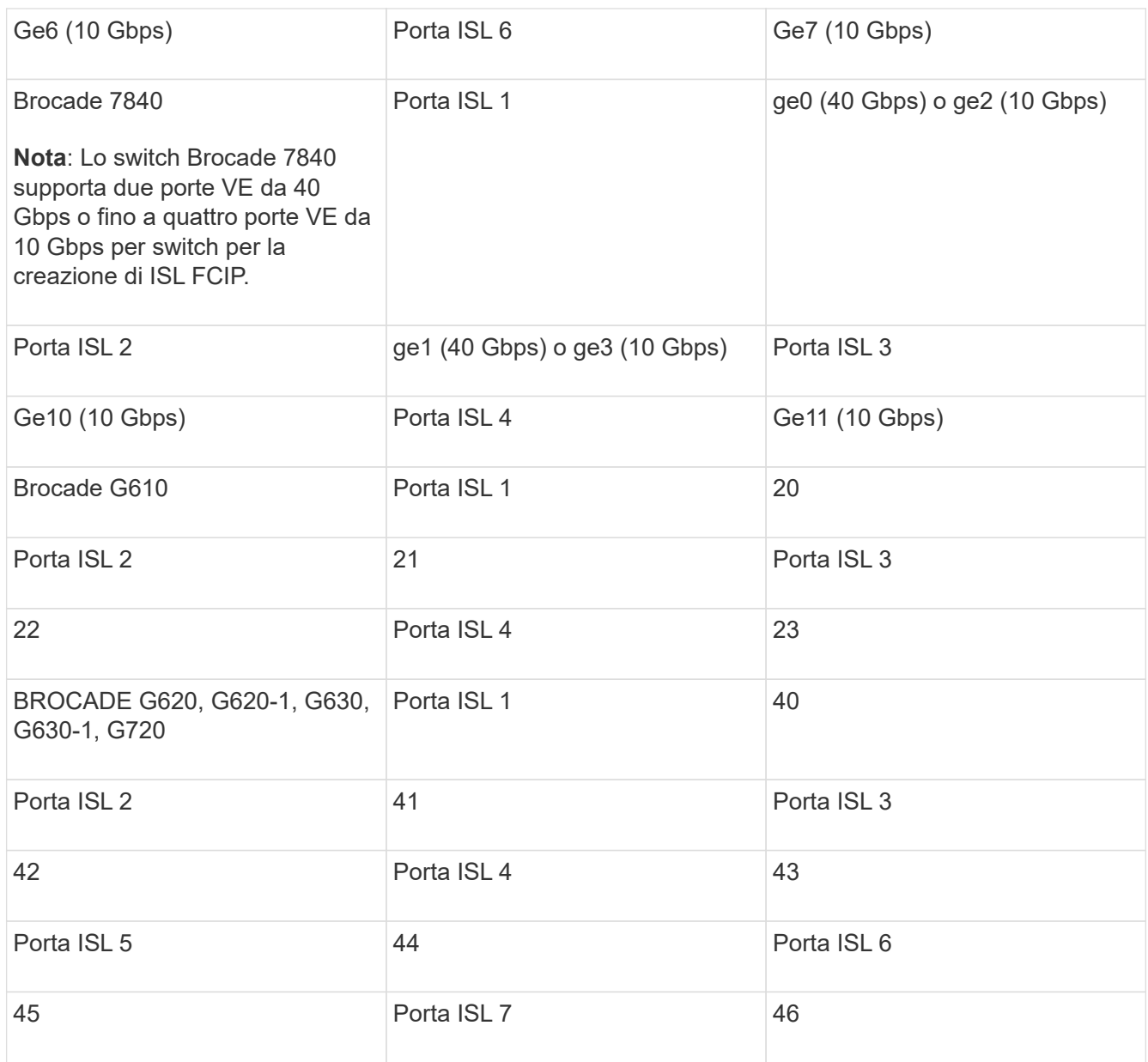

# <span id="page-22-0"></span>**Cablaggio dell'interconnessione del cluster in configurazioni a otto o quattro nodi**

Nelle configurazioni MetroCluster a otto o quattro nodi, è necessario collegare l'interconnessione del cluster tra i moduli controller locali di ciascun sito.

#### **A proposito di questa attività**

Questa attività non è richiesta nelle configurazioni MetroCluster a due nodi.

Questa attività deve essere eseguita in entrambi i siti MetroCluster.

### **Fase**

1. Collegare l'interconnessione del cluster da un modulo controller all'altro o, se si utilizzano switch di interconnessione del cluster, da ciascun modulo controller agli switch.

["Gestione di rete e LIF"](https://docs.netapp.com/us-en/ontap/network-management/index.html)

# <span id="page-23-0"></span>**Cablaggio delle connessioni di peering del cluster**

È necessario collegare le porte del modulo controller utilizzate per il peering del cluster in modo che siano connessi al cluster sul sito del partner.

#### **A proposito di questa attività**

Questa attività deve essere eseguita su ciascun modulo controller nella configurazione MetroCluster.

Per il peering dei cluster, è necessario utilizzare almeno due porte su ciascun modulo controller.

La larghezza di banda minima consigliata per le porte e la connettività di rete è 1 GbE.

#### **Fase**

1. Identificare e collegare almeno due porte per il peering del cluster e verificare che dispongano di connettività di rete con il cluster partner.

Il peering del cluster può essere eseguito su porte dedicate o su porte dati. L'utilizzo di porte dedicate offre un throughput più elevato per il traffico di peering del cluster.

#### **Informazioni correlate**

#### ["Configurazione rapida del peering di cluster e SVM"](http://docs.netapp.com/ontap-9/topic/com.netapp.doc.exp-clus-peer/home.html)

Ogni sito MetroCluster viene configurato come peer del sito del partner. È necessario conoscere i prerequisiti e le linee guida per la configurazione delle relazioni di peering e decidere se utilizzare porte condivise o dedicate per tali relazioni.

#### ["Peering dei cluster"](https://docs.netapp.com/it-it/ontap-metrocluster/install-fc/concept_considerations_peering.html)

# <span id="page-23-1"></span>**Cablaggio dell'interconnessione ha**

Se si dispone di una configurazione MetroCluster a otto o quattro nodi e i controller storage all'interno delle coppie ha si trovano in uno chassis separato, è necessario collegare l'interconnessione ha tra i controller.

#### **A proposito di questa attività**

- Questa attività non si applica alle configurazioni MetroCluster a due nodi.
- Questa attività deve essere eseguita in entrambi i siti MetroCluster.
- L'interconnessione ha deve essere cablata solo se i controller storage all'interno della coppia ha si trovano in uno chassis separato.

Alcuni modelli di storage controller supportano due controller in un unico chassis, nel qual caso utilizzano un'interconnessione ha interna.

**Fasi**

1. Collegare l'interconnessione ha se il partner ha del controller di storage si trova in uno chassis separato.

["Documentazione dei sistemi hardware ONTAP"](https://docs.netapp.com/platstor/index.jsp)

- 2. Se il sito MetroCluster include due coppie ha, ripetere i passaggi precedenti sulla seconda coppia ha.
- 3. Ripetere questa operazione sul sito del partner MetroCluster.

# <span id="page-24-0"></span>**Cablaggio della gestione e delle connessioni dati**

È necessario collegare le porte di gestione e dati di ciascun controller di storage alle reti del sito.

#### **A proposito di questa attività**

Questa attività deve essere ripetuta per ogni nuovo controller in entrambi i siti MetroCluster.

È possibile collegare le porte di gestione del controller e dello switch del cluster agli switch esistenti nella rete o a nuovi switch di rete dedicati, come gli switch di gestione del cluster NetApp CN1601.

#### **Fase**

1. Collegare le porte dati e di gestione del controller alle reti dati e di gestione del sito locale.

["Documentazione dei sistemi hardware ONTAP"](https://docs.netapp.com/platstor/index.jsp)

# <span id="page-24-1"></span>**Cablare gli array storage agli switch FC in una configurazione MetroCluster**

### **Cablaggio degli array di storage agli switch FC in una configurazione MetroCluster**

È necessario collegare gli array di storage agli switch FC in modo che i sistemi ONTAP nella configurazione MetroCluster possano accedere a un LUN di array specifico attraverso almeno due percorsi.

#### **Prima di iniziare**

- Gli array di storage devono essere configurati per presentare le LUN degli array a ONTAP.
- I controller ONTAP devono essere collegati agli switch FC.
- Gli ISL devono essere cablati tra gli switch FC nei siti MetroCluster.
- È necessario ripetere questa attività per ciascun array di storage in entrambi i siti MetroCluster.
- È necessario collegare i controller in una configurazione MetroCluster agli array di storage tramite switch FC.

#### **Fasi**

1. Collegare le porte dello storage array alle porte dello switch FC.

In ogni sito, collegare le coppie di porte ridondanti nell'array di storage agli switch FC su fabric alternativi. Ciò fornisce ridondanza nei percorsi per l'accesso alle LUN dell'array.

#### **Informazioni correlate**

• La configurazione dello zoning dello switch consente di definire quali LUN di array possono essere visualizzati da uno specifico sistema ONTAP nella configurazione MetroCluster.

["Zoning dello switch in una configurazione MetroCluster con LUN array"](https://docs.netapp.com/it-it/ontap-metrocluster/install-fc/reference_requirements_for_switch_zoning_in_a_mcc_configuration_with_array_luns.html)

• In una configurazione MetroCluster con LUN array, è necessario collegare le porte dello storage array che formano una coppia di porte ridondanti a switch FC alternativi.

["Esempio di collegamento delle porte dello storage array agli switch FC in una configurazione MetroCluster](#page-25-0) [a due nodi"](#page-25-0)

["Esempio di collegamento delle porte dello storage array agli switch FC in una configurazione MetroCluster](#page-26-0) [a quattro nodi"](#page-26-0)

["Esempio di collegamento delle porte dello storage array agli switch FC in una configurazione MetroCluster](#page-28-0) [a otto nodi"](#page-28-0)

### <span id="page-25-0"></span>**Esempio di collegamento delle porte dello storage array agli switch FC in una configurazione MetroCluster a due nodi**

In una configurazione MetroCluster con LUN array, è necessario collegare le porte dello storage array che formano una coppia di porte ridondanti a switch FC alternativi.

La figura seguente mostra le connessioni tra array di storage e switch FC in una configurazione MetroCluster fabric-attached a due nodi con LUN array:

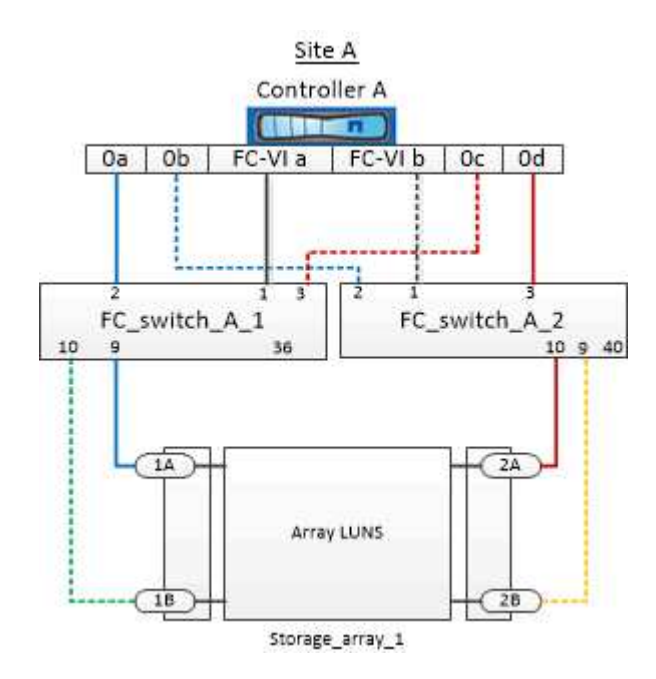

Le connessioni tra le porte dello storage array e le porte dello switch FC sono simili sia per le varianti estensibile che per quelle collegate al fabric delle configurazioni MetroCluster a due nodi con LUN degli array.

> Se si prevede di utilizzare dischi in aggiunta alle LUN degli array nella configurazione MetroCluster, è necessario utilizzare le porte dello switch specificate per la configurazione con i dischi.

> ["Assegnazioni delle porte per gli switch FC quando si utilizza ONTAP 9.1 e versioni successive"](https://docs.netapp.com/it-it/ontap-metrocluster/install-fc/concept_port_assignments_for_fc_switches_when_using_ontap_9_1_and_later.html)

ĴΓ.

Nell'illustrazione, le coppie di porte di array ridondanti per entrambi i siti sono le seguenti:

- Storage array presso il sito A:
	- Porte 1A e 2A
	- Porte 1B e 2B
- Storage array presso il sito B:
	- Porte 1A' e 2A'
	- Porte 1B' e 2B'

FC\_switch\_A\_1 nel sito A e FC\_switch\_B\_1 nel sito B sono collegati a Form Fabric\_1. Allo stesso modo, FC\_switch\_A\_2 nel sito A e FC\_switch\_B\_2 sono collegati al modulo Fabric\_2.

La seguente tabella elenca le connessioni tra le porte dello storage array e gli switch FC, come illustrato nell'esempio MetroCluster:

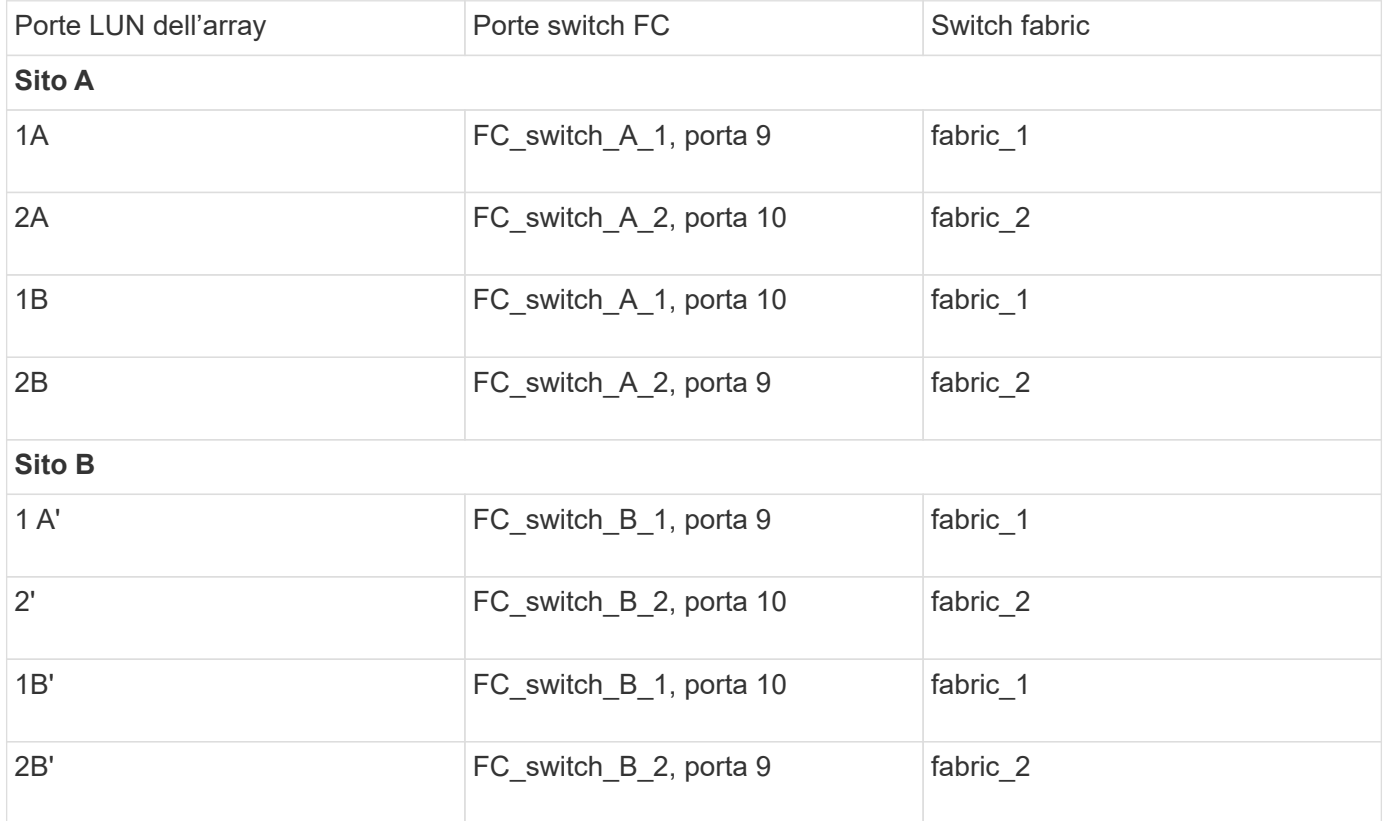

## <span id="page-26-0"></span>**Esempio di collegamento delle porte dello storage array agli switch FC in una configurazione MetroCluster a quattro nodi**

In una configurazione MetroCluster con LUN array, è necessario collegare le porte dello storage array che formano una coppia di porte ridondanti a switch FC alternativi.

La seguente illustrazione di riferimento mostra le connessioni tra array di storage e switch FC in una configurazione MetroCluster a quattro nodi con LUN di array:

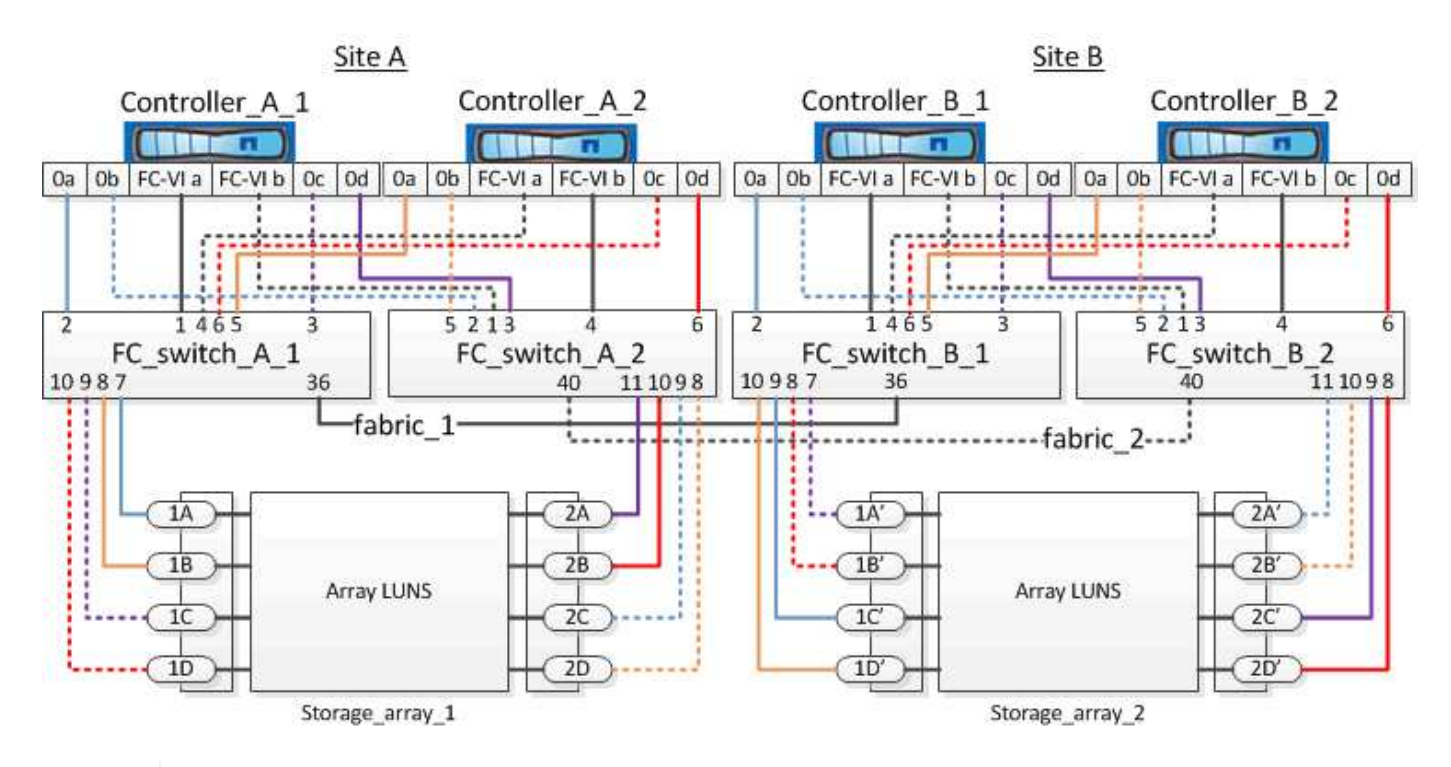

Se si prevede di utilizzare dischi in aggiunta alle LUN degli array nella configurazione MetroCluster, è necessario utilizzare le porte dello switch specificate per la configurazione con i dischi.

["Assegnazioni delle porte per gli switch FC quando si utilizza ONTAP 9.1 e versioni successive"](https://docs.netapp.com/it-it/ontap-metrocluster/install-fc/concept_port_assignments_for_fc_switches_when_using_ontap_9_1_and_later.html)

Nell'illustrazione, le coppie di porte di array ridondanti per entrambi i siti sono le seguenti:

- Storage array presso il sito A:
	- Porte 1A e 2A

 $\left(\mathsf{i}\right)$ 

- Porte 1B e 2B
- Porte 1C e 2C
- Porte 1D e 2D
- Storage array presso il sito B:
	- Porte 1A' e 2A'
	- Porte 1B' e 2B'
	- Porte 1C' e 2C'
	- Porte 1D' e 2D'

FC\_switch\_A\_1 nel sito A e FC\_switch\_B\_1 nel sito B sono collegati a Form Fabric\_1. Allo stesso modo, FC\_switch\_A\_2 nel sito A e FC\_switch\_B\_2 sono collegati al modulo Fabric\_2.

La seguente tabella elenca le connessioni tra le porte dello storage array e gli switch FC per l'illustrazione MetroCluster:

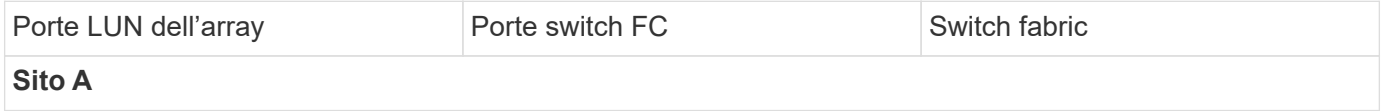

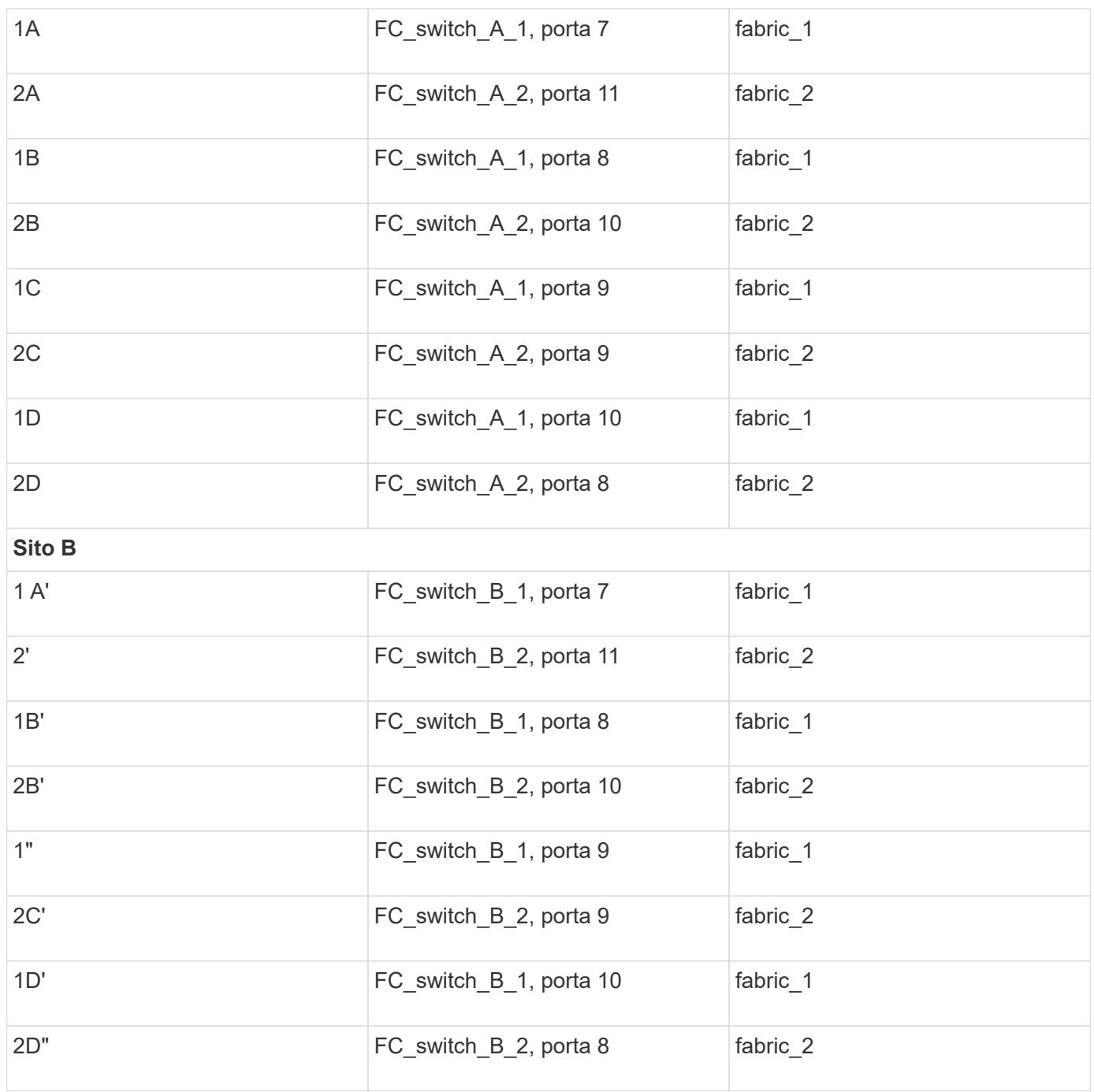

## <span id="page-28-0"></span>**Esempio di collegamento delle porte dello storage array agli switch FC in una configurazione MetroCluster a otto nodi**

In una configurazione MetroCluster con LUN array, è necessario collegare le porte dello storage array che formano una coppia di porte ridondanti a switch FC alternativi.

Una configurazione MetroCluster a otto nodi è costituita da due gruppi DR a quattro nodi. Il primo gruppo di DR è costituito dai seguenti nodi:

- Controller\_A\_1
- Controller\_A\_2
- Controller\_B\_1

• Controller B 2

Il secondo gruppo di DR è costituito dai seguenti nodi:

- Controller\_A\_3
- Controller A 4
- Controller\_B\_3
- Controller B 4

Per collegare le porte dell'array per il primo gruppo DR, è possibile utilizzare gli esempi di cablaggio per una configurazione MetroCluster a quattro nodi per il primo gruppo DR.

["Esempio di collegamento delle porte dello storage array agli switch FC in una configurazione MetroCluster a](#page-26-0) [quattro nodi"](#page-26-0)

Per collegare le porte dell'array per il secondo gruppo DR, seguire gli stessi esempi ed estrapolare le porte FC-VI e le porte FC Initiator appartenenti ai controller del secondo gruppo DR.

#### **Informazioni sul copyright**

Copyright © 2024 NetApp, Inc. Tutti i diritti riservati. Stampato negli Stati Uniti d'America. Nessuna porzione di questo documento soggetta a copyright può essere riprodotta in qualsiasi formato o mezzo (grafico, elettronico o meccanico, inclusi fotocopie, registrazione, nastri o storage in un sistema elettronico) senza previo consenso scritto da parte del detentore del copyright.

Il software derivato dal materiale sottoposto a copyright di NetApp è soggetto alla seguente licenza e dichiarazione di non responsabilità:

IL PRESENTE SOFTWARE VIENE FORNITO DA NETAPP "COSÌ COM'È" E SENZA QUALSIVOGLIA TIPO DI GARANZIA IMPLICITA O ESPRESSA FRA CUI, A TITOLO ESEMPLIFICATIVO E NON ESAUSTIVO, GARANZIE IMPLICITE DI COMMERCIABILITÀ E IDONEITÀ PER UNO SCOPO SPECIFICO, CHE VENGONO DECLINATE DAL PRESENTE DOCUMENTO. NETAPP NON VERRÀ CONSIDERATA RESPONSABILE IN ALCUN CASO PER QUALSIVOGLIA DANNO DIRETTO, INDIRETTO, ACCIDENTALE, SPECIALE, ESEMPLARE E CONSEQUENZIALE (COMPRESI, A TITOLO ESEMPLIFICATIVO E NON ESAUSTIVO, PROCUREMENT O SOSTITUZIONE DI MERCI O SERVIZI, IMPOSSIBILITÀ DI UTILIZZO O PERDITA DI DATI O PROFITTI OPPURE INTERRUZIONE DELL'ATTIVITÀ AZIENDALE) CAUSATO IN QUALSIVOGLIA MODO O IN RELAZIONE A QUALUNQUE TEORIA DI RESPONSABILITÀ, SIA ESSA CONTRATTUALE, RIGOROSA O DOVUTA A INSOLVENZA (COMPRESA LA NEGLIGENZA O ALTRO) INSORTA IN QUALSIASI MODO ATTRAVERSO L'UTILIZZO DEL PRESENTE SOFTWARE ANCHE IN PRESENZA DI UN PREAVVISO CIRCA L'EVENTUALITÀ DI QUESTO TIPO DI DANNI.

NetApp si riserva il diritto di modificare in qualsiasi momento qualunque prodotto descritto nel presente documento senza fornire alcun preavviso. NetApp non si assume alcuna responsabilità circa l'utilizzo dei prodotti o materiali descritti nel presente documento, con l'eccezione di quanto concordato espressamente e per iscritto da NetApp. L'utilizzo o l'acquisto del presente prodotto non comporta il rilascio di una licenza nell'ambito di un qualche diritto di brevetto, marchio commerciale o altro diritto di proprietà intellettuale di NetApp.

Il prodotto descritto in questa guida può essere protetto da uno o più brevetti degli Stati Uniti, esteri o in attesa di approvazione.

LEGENDA PER I DIRITTI SOTTOPOSTI A LIMITAZIONE: l'utilizzo, la duplicazione o la divulgazione da parte degli enti governativi sono soggetti alle limitazioni indicate nel sottoparagrafo (b)(3) della clausola Rights in Technical Data and Computer Software del DFARS 252.227-7013 (FEB 2014) e FAR 52.227-19 (DIC 2007).

I dati contenuti nel presente documento riguardano un articolo commerciale (secondo la definizione data in FAR 2.101) e sono di proprietà di NetApp, Inc. Tutti i dati tecnici e il software NetApp forniti secondo i termini del presente Contratto sono articoli aventi natura commerciale, sviluppati con finanziamenti esclusivamente privati. Il governo statunitense ha una licenza irrevocabile limitata, non esclusiva, non trasferibile, non cedibile, mondiale, per l'utilizzo dei Dati esclusivamente in connessione con e a supporto di un contratto governativo statunitense in base al quale i Dati sono distribuiti. Con la sola esclusione di quanto indicato nel presente documento, i Dati non possono essere utilizzati, divulgati, riprodotti, modificati, visualizzati o mostrati senza la previa approvazione scritta di NetApp, Inc. I diritti di licenza del governo degli Stati Uniti per il Dipartimento della Difesa sono limitati ai diritti identificati nella clausola DFARS 252.227-7015(b) (FEB 2014).

#### **Informazioni sul marchio commerciale**

NETAPP, il logo NETAPP e i marchi elencati alla pagina<http://www.netapp.com/TM> sono marchi di NetApp, Inc. Gli altri nomi di aziende e prodotti potrebbero essere marchi dei rispettivi proprietari.